## UNIVERSIDAD NACIONAL AUTONOMA DE MÉXICO

#### FACULTAD DE MEDICINA VETERINARIA Y ZOOTECNIA

## ELABORACIÓN DE UN PROGRAMA DE CÓMPUTO PARA EL CONTROL PRODUCTIVO DE OVINOS COMO MATERIAL DIDÁCTICO PARA LA CÁTEDRA DE PRODUCCIÓN OVINA EN LA FMVZ-UNAM

**TESIS** QUE PARA OBTENER EL TÍTULO DE

## **MÉDICA VETERINARIA ZOOTECNISTA**

## PRESENTA

#### **ELISA RAQUEL NORIEGA PINEDA**

Asesores:

MVZ Blanca Cervantes Odriozola MVZ Fernando Víctor Hernández Posada MVZ Reyna Rocío Arvizu Barrera

México D.F. 2006

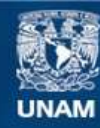

Universidad Nacional Autónoma de México

**UNAM – Dirección General de Bibliotecas Tesis Digitales Restricciones de uso**

## **DERECHOS RESERVADOS © PROHIBIDA SU REPRODUCCIÓN TOTAL O PARCIAL**

Todo el material contenido en esta tesis esta protegido por la Ley Federal del Derecho de Autor (LFDA) de los Estados Unidos Mexicanos (México).

**Biblioteca Central** 

Dirección General de Bibliotecas de la UNAM

El uso de imágenes, fragmentos de videos, y demás material que sea objeto de protección de los derechos de autor, será exclusivamente para fines educativos e informativos y deberá citar la fuente donde la obtuvo mencionando el autor o autores. Cualquier uso distinto como el lucro, reproducción, edición o modificación, será perseguido y sancionado por el respectivo titular de los Derechos de Autor.

## **DEDICATORIA**

A **Dios** en todas y cada una de sus manifestaciones gracias infinitas.

A mi **PADRE** gracias por creer en mí y mostrarme que soy muy importante sin ti no lo hubiera logrado.

A mi **MADRE** gracias por que soy la diferencia entre decir que voy hacer las cosas y hacerlas, significas mucho para mi.

A Josefina, Silvia, Joaquín, Verónica, Tony y Arturito gracias por ser mis hermanos he aprendido muchísimo de ustedes.

A mis amigos agradezco tan infinita bondad, paciencia y sabiduría.

A Lety donde quiera que estés, me enseñaste a ser humilde y abrirme a las personas tal y como soy, gracias.

A la Señora Leticia Montoya gracias por escucharme en múltiples ocasiones.

A León gracias por tu cariño y el amor que me brindas acá esta tu Leona (Raquel Noriega).

A mis dos perros Bosco y Duquesa que me sirven para poner en práctica mis conocimientos, a Aisha , Narda y Melvin q.e.p.d.

## **AGRADECIMIENTOS**

A la Universidad Nacional Autónoma de México por todo el aprendizaje que me ha brindado.

A mi querida Facultad de Medicina Veterinaria y Zootecnia estoy muy satisfecha con mi educación y las vivencias acontecidas durante mi estancia en las aulas y Centros de Producción Animal.

A la MVZ Blanca Cervantes Odriozola, personas como usted tan dispuestas a ayudar hay pocas, gracias infinitas por su educación, enseñanzas y todo el apoyo proporcionado a mi persona.

A la MVZ Reyna Rocío Arvizu Barrera gracias por las enseñanzas dadas en muchos días de Servicio Social y Tesis.

Al MVZ Fernando Victor Hernandez posada por todas y cada una de las observaciones y sugerencia que me hizo en el transcurso de la realización de mi Tesis.

Al MVZ Jesús Romero por mostrarse siempre dispuesto a mostrándome sugerencias que ayudaron y enriquecieron mi trabajo de Tesis.

Al MVZ Carlos Roaro Amaya por las cirugías en las que me permitió participar además de su gran amistad.

## **CONTENIDO**

## Página

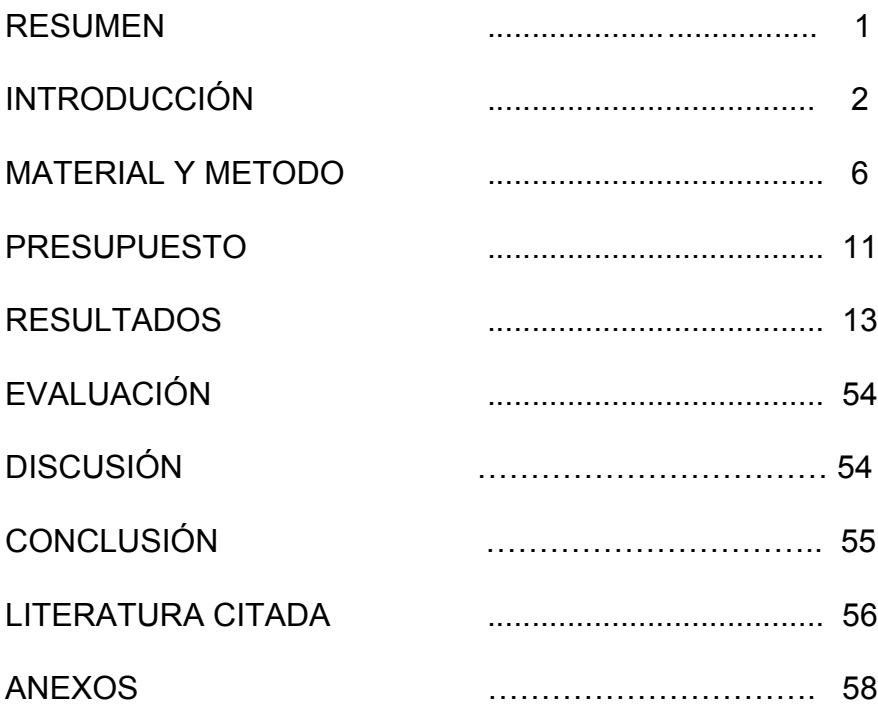

## **RESUMEN**

NORIEGA PINEDA ELISA RAQUEL. Elaboración de un programa de computo para el control productivo de ovinos como material didáctico para la cátedra de producción ovina en la FMVZ-UNAM (bajo la dirección de: MVZ Blanca Cervantes Odriozola, MVZ Fernando Víctor Hernández Posada y MVZ Reyna Rocío Arvizu Barrera)

El objetivo del presente trabajo fue elaborar un programa de cómputo didáctico que permita al alumno de la materia de producción ovina realizar la evaluación productiva y epidemiológica de una explotación hipotética. Se utilizó una PC de escritorio con un sistema operativo Windows XP; las herramientas utilizadas son un lenguaje de programación Visual Basic versión 6, una base de datos Access y para los reportes Cristal Reports 10.0. Se partió de un desarrollo de rebaño hipotético de raza Suffolk en pastoreo, con suplementación de alimento en corral en épocas de estiaje. El programa resultante es flexible, ya que pueden hacerse los cambios que el profesor crea pertinente en la base de datos, de tal forma que es posible incluir problemas específicos, estudios de caso, problemas de fertilidad o de cualquier otra índole que puedan afectar los parámetros productivos o epidemiológicos. También se puede incluir información en los años siguientes actualizándose el programa o realizar cambios en los datos ya existentes. Una vez probado el programa con los datos mencionados, se aplicó en dos prácticas de cómputo con alumnos de la materia de Producción Ovina, la primera se aplicó al grupo 2904 del semestre 2005-2, lo que sirvió para realizar ajustes en algunas pantallas y reportes que no quedaban claros para los alumnos, posteriormente la segunda práctica se aplicó al grupo 6906 del semestre 2006-2, en la cual los alumnos lograron completar la práctica resolviendo el cuestionario sin ningún contratiempo.

# **"ELABORACIÓN DE UN PROGRAMA DE COMPUTO PARA EL CONTROL PRODUCTIVO DE OVINOS COMO MATERIAL DIDÁCTICO PARA LA CÁTEDRA DE PRODUCCIÓN OVINA EN LA FMVZ, UNAM"**

## **INTRODUCCIÓN**

Actualmente hay un mayor interés en la explotación de ovinos, tanto en las regiones tropicales como en las de clima templado. Sin embargo, el 90% de las explotaciones son de carácter tradicional, con ganado de baja calidad genética, bajos índices de rentabilidad y falta de adecuados canales de comercialización.<sup>1,2,3,4</sup>

La población ovina nacional en el 2004 contó con 6,164,757 ovinos, teniendo su mayor distribución en la zona centro del país (55%). No obstante las ventajas económicas que representa la cría de ovinos (el precio de la carne en canal de borrego nacional en el año 2004 fue en promedio de \$39.30, precio mas alto que el de bovinos, cerdos y aves), la producción nacional de carne ovina, no alcanza, para cubrir la demanda del mercado. Como consecuencia, de 1990 a 2004, el promedio de importación fue de 53% del consumo nacional aparente, la disponibilidad *per capita* para el año 2004 fue de 0.8Kg. 5,6

Una empresa ovina exitosa depende de una adecuada planeación física y económica. Esta debe ir de acuerdo con las características de la región, el sistema más apropiado para la granja, la mejor raza o cruza para usarse, un sistema de manejo y alimentación adecuado, además de conocer los posibles canales de comercialización de los productos (leche, carne, lana, piel, pie de cría, etc.) Un uso racional de los recursos ayudará a que no existan deficiencias en el aspecto productivo (Ganancia Diaria de Peso , conversión alimenticia , alimento ) , reproductivo (número de corderos nacidos , destetados , porcentaje de fertilidad , porcentaje de prolificidad , relación hembra : macho) y de viabilidad (mortalidad en las diferentes etapas productivas). 7,8

Los fines de un programa de sanidad y productividad han sido resumidos deberían: 1) identificar los problemas sanitarios de una explotación; 2) clasificar los problemas por orden de importancia, con respecto a criterios técnicos y económicos; 3) iniciar técnicas de control aceptables y valorar su eficiencia, no solo técnicamente sino también con respecto a la eficiencia económica de la utilización de recursos a nivel de la propia explotación, indicando por tanto qué técnica debería incrementarse y cuál reducirse.<sup>9</sup>

El diseño de programas de cómputo enfocados a la producción ovina permite describir y analizar datos e información que esta relacionada con el bienestar individual y grupal del rebaño y conocer la clase y magnitud de los problemas que la afectan. Además el uso de herramientas informáticas ayuda al productor en la toma de decisiones y en la administración de los recursos en su granja <sup>8,10</sup>.

La utilización de programas informáticos tiene como base principios técnicos asociados a las necesidades de los usuarios, novedades tecnológicas y tendencias actuales del mercado agropecuario. Es a partir de datos productivos y reproductivos evitando inconsistencias, que la base de datos en la computadora del productor estará mostrando de forma global aspectos susceptibles que pueden hacer declinar o fortalecer su explotación. $^{10}$ 

El objetivo principal de la elaboración de programas didácticos es que el alumno pueda aplicar sus conocimientos de forma integral en una base de datos, a la cuál se podrá adecuar dependiendo del sistema de producción y la disponibilidad de recursos naturales y económicos en una granja. De esta manera el estudiante se auxilia de herramientas informáticas ordenando datos que al estar clasificados de acuerdo a parámetros productivos , reproductivos , alimenticios y epidemiológicos nos darán como resultado una visión global de la situación del rebaño y nos permitirán reparar en gran medida errores existentes en la explotación, evitando con ello la perdida de recursos.<sup>11,12</sup>

Al utilizar programas de cómputo con finalidad didáctica, se deberá poseer información detallada de los animales a estudiar para poder evaluar una empresa productiva, como por ejemplo: fichas individuales con información detallada de genealogía , descendencia , imagen y estado actual ; datos como fecha de finalización de lactancia y engorda , fecha de parto , número de crías y sexo de cada una , fecha de servicio , ultimo servicio , semental utilizado , medicina preventiva o control médico realizado , hembras desechadas y motivo ( lo que permite eliminar borregas de la base de datos y crear un archivo de bajas que permita ser analizado periódicamente). 11,12

El uso de lenguajes de programación por computadora, permite llevar un control de datos de la empresa o granja ovina a estudiar, gracias a esto se puede identificar los datos que están en el rango correcto y los puntos críticos para tratar de corregir y mejorar en la medida de lo posible todos y cada uno de los parámetros que se evalúan.<sup>11,12</sup>

La base de datos permite conocer la historia reproductiva de los vientres y restaurar la información por eventuales errores en carga de datos, está preparado para previsión de sucesos, con los parámetros definidos por la persona que diseñe dicha base o por la persona que capture la información en dicha base. Está última particularidad del programa es de manifiesta importancia, dada la diversidad de criterios técnicos existentes en diversos sistemas de cría ovina. 11,12,13,14

La mayoría de los programas poseen una Barra de herramientas con iconos sugestivos que dan acceso inmediato a diferentes módulos. Esta barra puede ser completamente configurable por el usuario, tanto para la disposición de los botones y su visibilidad, como para ocultarla. En este ultimo caso, para acceder a las opciones, tiene que ser utilizado el Menú existente en la parte superior de la pantalla. <sup>13,14</sup>

Datos Base: Los programas hacen una previsión de sucesos partiendo de los parámetros técnicos. En la tabla de los Datos Base los parámetros pueden cambiarse en cualquier

momento, reflejándose las alteraciones automáticamente en las previsiones, ya que éstas, siempre que son solicitadas, son calculadas. 15,16,17

## **JUSTIFICACIÓN**

Es importante que en la docencia se usen lenguajes de programación por computadora permitiendo al Profesor utilizar esta herramienta que en la actualidad es útil en las cátedras proporcionadas a los alumnos, para que estos puedan identificar de manera sencilla e integral parámetros que están en el rango correcto, puntos críticos, problemas clínicos y de manejo que se reflejen en la productividad del rebaño, dar sugerencias para tratar de mejorar en la medida de lo posible todos y cada uno de los parámetros que sean estudiados. Es necesaria la elaboración de programas de cómputo que faciliten la evaluación productiva de la empresa ovina. Esto permitirá que se conozca el comportamiento de la empresa, los parámetros que se puedan mejorar, detectar las áreas donde se presentan problemas y tomar decisiones que permitan el uso racional de todos sus recursos y su sustentabilidad.

#### **OBJETIVO**

Elaborar un programa de cómputo didáctico que permita al alumno de la materia de producción ovina realizar la evaluación productiva y epidemiológica de una explotación hipotética.

## **MATERIAL Y MÉTODOS**

Se utilizó una PC de escritorio con un sistema operativo Windows XP; las herramientas utilizadas son un lenguaje de programación Visual Basic versión 6. El entorno de desarrollo Visual Basic cuenta con un manejo ágil y flexible, ajustándose a las necesidades propias del proyecto en cuestión; utiliza una base de datos Access y esta diseñado para trabajar en un ambiente de red; para los reportes se utilizó un programa llamado Cristal Reports 10.0.<sup>17</sup> Para la elaboración del programa se partió de un desarrollo de rebaño hipotético (cuadro 1,2,3,4) de raza Suffolk en pastoreo, con suplementación de alimento en corral en épocas de estiaje, que hipotéticamente cubre los requerimientos nutricionales. (Sin embargo puede utilizarse otra raza o cruza, modificando correspondientemente sus parámetros productivos.) Se inicio con un hato de 100 hembras y 4 sementales. El rebaño tuvo un empadre de 2 meses (Agosto-Septiembre) lactancia de dos meses y engorda de 6 meses, se reemplazaron animales por mortalidad en adultos comprando de un lugar ajeno a la explotación de estudio. Se tuvieron los siguientes parámetros por año:

## CUADRO 1

## PARAMETROS REPRODUCTIVOS Y PRODUCTIVOS

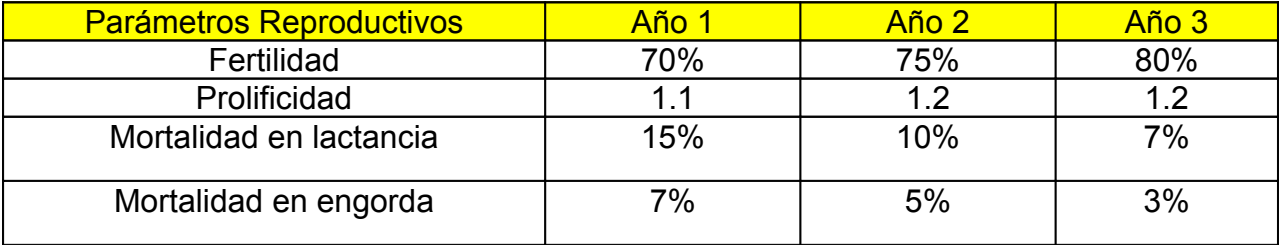

## CUADRO 2

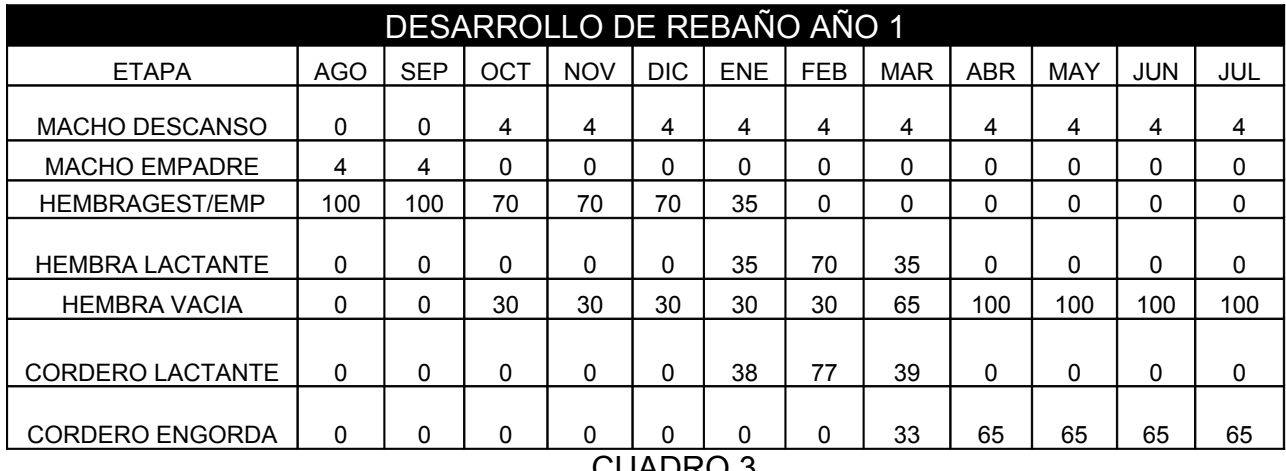

CUADRO 3

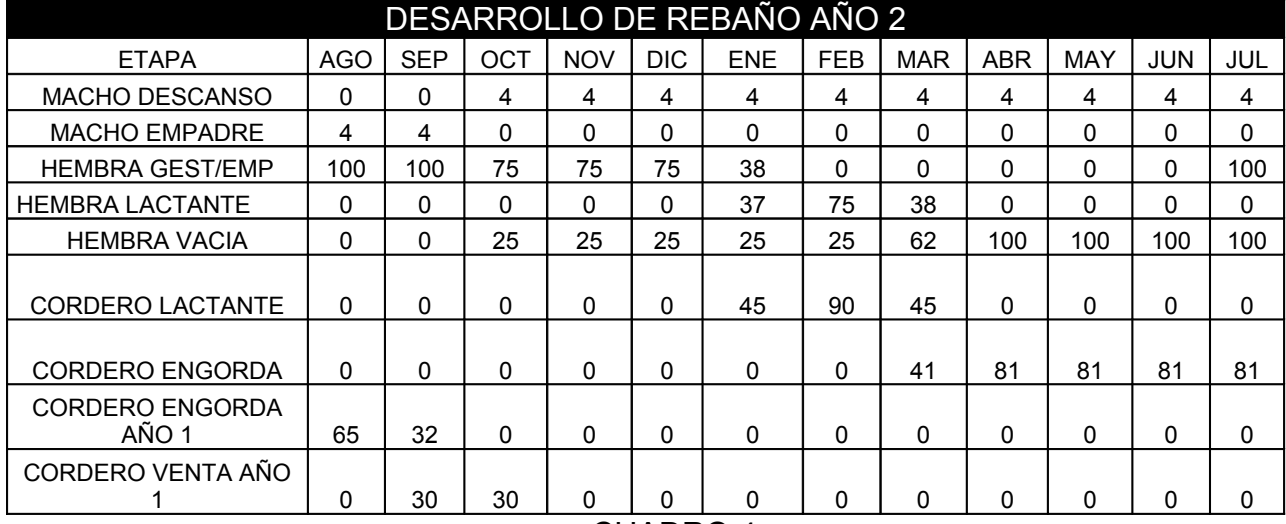

CUADRO 4

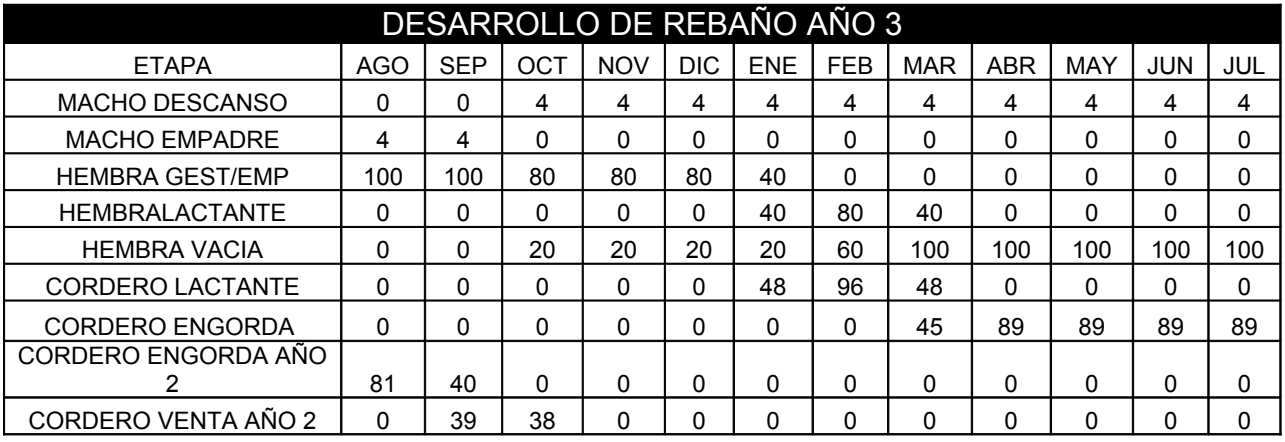

Se evaluaron los siguientes parámetros:

A) Parámetros productivos

- 1.- Número de montas recibidas por hembra.
	- 1.1.- Número promedio de montas en el rebaño.
		- 1.1.1.- Por raza.
		- 1.1.2.- Por edad.
	- 1.2.- Número promedio de montas por macho.
- 2.- Duración de la gestación por hembra.
	- 2.1.- Por duración de la gestación en el rebaño.
		- 2.1.1.- Por raza.
		- 2.1.2.- Por edad.
- 3.- Fertilidad del rebaño.
	- 3.1.- Por raza.
	- 3.2.- Por edad.
- 4.- Prolificidad del rebaño.
	- 4.1.- Por raza.
	- 4.2.- Por edad.
- 5.- Total de corderos producidos (postdestete, engorda).
	- 5.1.- Kilogramo de corderos producidos postdestete.
		- 5.1.1.- Por sexo.
	- 5.2.- Kilogramo de corderos producidos por engorda.
		- 5.2.1.- Por sexo.
	- 5.3.- Kilogramo de cordero destetados por hembra.
- 6.- Ganancia Diaria de Peso por sexo y totales en lactancia por cordero.
	- 6.1.- Promedio de Ganancia Diaria de Peso en lactancia.
		- 6.1.1.- Por sexo cordero.

6.1.2.- Por raza cordero.

- 6.1.3.- Por tipo de parto.
- 7.- Ganancia Diaria de Peso en engorda por cordero.
	- 7.1.- Promedio de Ganancia Diaria de Peso en engorda.
		- 7.1.1.- Por sexo del cordero.
		- 7.1.2.- Por raza del cordero.
		- 7.1.3.- Por tipo de parto.
- 8.- Kilogramo de lana producidos por animal.
	- 8.1.- Kilogramos de lana producida en el rebaño.
		- 8.1.1.- Por raza.
- B) Parámetros epidemiológicos.
- 1.- Morbilidad total.
	- 1.1.- Por etapa productiva.
	- 1.2.- Por diagnostico.
	- 1.3.- Por raza.
	- 1.4.- Por sexo.

## 2.- Mortalidad total.

- 2.1.- Por etapa productiva.
- 2.2.- Por diagnostico.
- 2.3.- Por raza.
- 2.4.- Por sexo.

## 3.- Letalidad por diagnostico

Para lograr la evaluación de dichos parámetros se llenaron registros de campo hipotéticos

(anexos 1,2, 3, 4, 5,6) y se incluyó en la base de datos los siguientes usos:

Identificación de la hembra, raza de la hembra, fecha de nacimiento de la hembra,

identificación del macho, raza del macho, fecha de nacimiento del semental, número total de hembras, fecha de monta, número de montas por hembra, fecha de ultima monta, fecha de parto, tipo de parto, sexo de la cría, raza de la cría, peso al nacimiento de la cría, identificación de la cría, fecha de destete, peso al destete, fecha de venta o finalización de la engorda, peso de venta, kilogramos de lana producidos por animal, identificación de los enfermos y muertos, diagnóstico y etapa productiva en que se encontraban.

Además se tomaron en cuenta los siguientes criterios:

1.- Razas.- las razas que tienen importancia comercial en México: Black belly, Colombia, Charoláis, Dorset, Dorper, Dorper blanco, East Friesian, Hampshire, Katahdin, Pelibuey, Rambouillet, Santa Cruz, Suffolk y Texel.

2.- La edad se clasificó: < 1 – 2 años, 3 – 4 años, 5 – 6 años, 7 o más años.

3.- El tipo de parto se clasificó: Simple, doble, triple, más de tres.

4.- Se incluyó las siguientes enfermedades como posibles diagnósticos:

Enfermedades infecciosas.- Epididimitis brucelosa, Actinobacilosis, Brucelosis, Postitis ulcerativa, Aborto enzootico (por Chlamydia), Aborto epizootico (por Campylobacter), Aborto por Toxoplasma, Aborto por Listeria, Mastitis, Onfaloflebitis, Colibacilosis, Listeriosis, Enteritis neonatal de los corderos. Complejo respiratorio, Encefalomalacia focal simétrica, Enterotoxemia, Clostridiasis, Neumonía progresiva ovina, Queratoconjuntivitis, Pododermatitis, Salmonelosis, Toxoplasmosis, Fungosis. 13,14,15,16

Enfermedades no infecciosas.- Urolitiasis, Hipomagnesemia, Hipocalcemia, Toxemia de preñez, Distocias, Síndrome inanición-exposición, Intoxicaciones, Timpanismo, Acidosis ruminal, Deficiencia de vitamina E y/o Selenio (músculo blanco), Ataxia enzootica (deficiencia de Cobre), Poliencefalomalacia (deficiencia de Tiamina), Traumatismos, Postitis ulcerativa, Mordedura de animales ponzoñosos (víbora, alacrán). Predadores, Indeterminados, Defectos congénitos, Varicocele, Distocias. Enfermedades Parasitarias externas.-Por garrapatas (Melophagus ovinus), Sarnas, Piojos. Enfermedades Parasitarias internas.- Trematodos, Nematodos, Cestodos. 6-9.

Una vez elaborado el programa se aplicó en forma de práctica a 2 grupos de la materia de producción ovina, grupo 2904 del semestre 2005-2, grupo 6906 del semestre 2006-2, esta practica se llevo a cabo al final del semestre, una vez que los alumnos adquirieron los conocimientos necesarios para poder realizar la evaluación productiva y epidemiológica de una explotación, solicitando que con los datos presentes en el programa se resolviera un cuestionario (anexo 6).

## **PRESUPUESTO**

Los costos del programa se sufragaron en forma personal. Se consulto con un programador

los precios de las pantallas y reportes con los siguientes resultados:

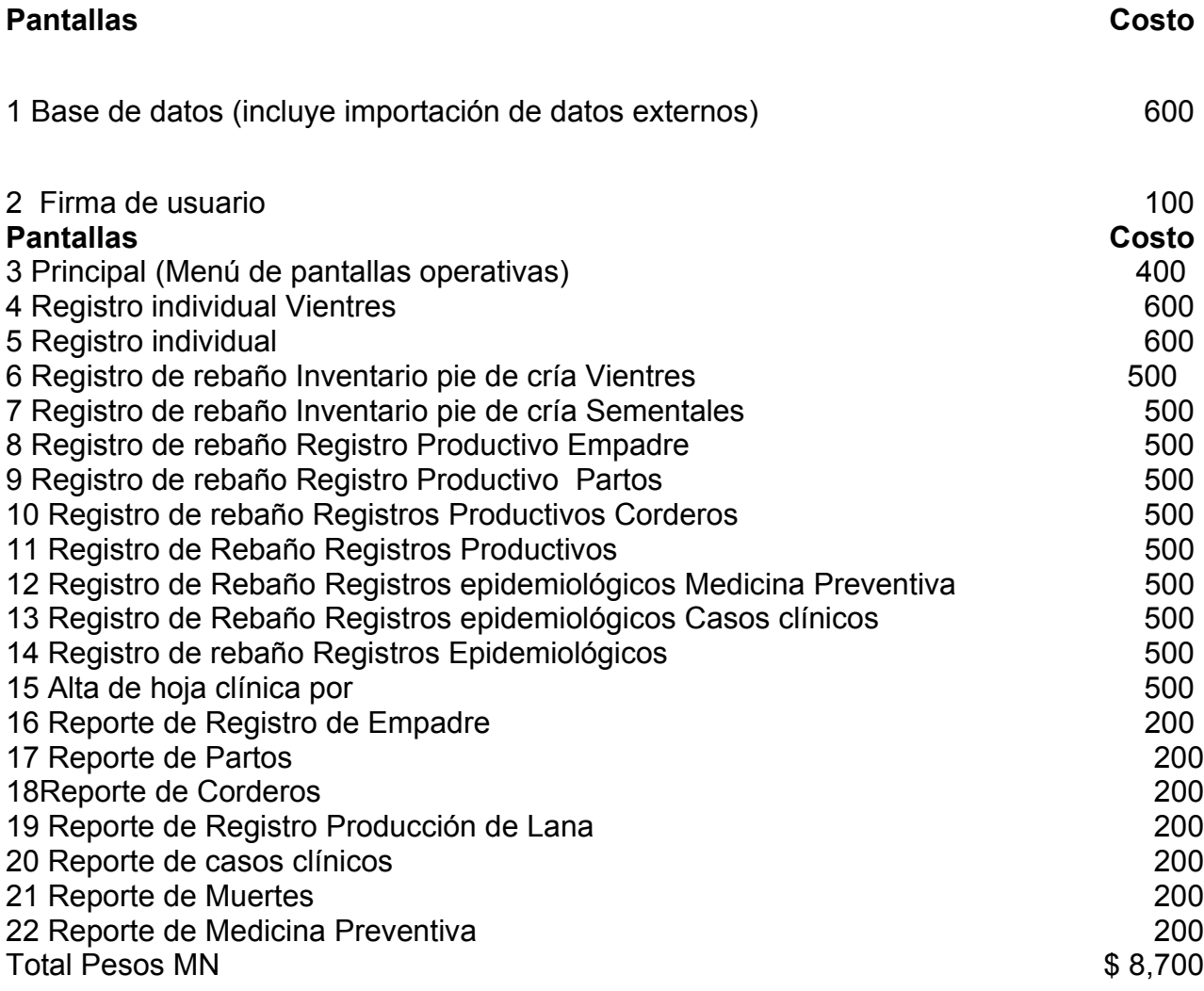

## **RESULTADOS**

El programa final es flexible, pueden hacerse los cambios que el profesor crea pertinente en la base de datos, de tal forma que pueden incluirse problemas específicos, estudios de caso, problemas de fertilidad o de cualquier otra índole que puedan afectar los parámetros productivos o epidemiológicos, puede incluirse información en los años siguientes actualizándose el programa o realizar cambios en los datos ya existentes. También pueden incluirse rebaños nuevos con datos diferentes con el fin de evaluar y comparar diferentes empresas o sistemas de producción.

El programa presenta los siguientes menús:

- 1. Registros individuales
	- Registro individual de Hembras
	- Registro individual de Machos
- 2. Registros de rebaño
	- Inventario pie de cría
		- \* Hembras
		- \* Sementales
	- Registros productivos
		- \* Empadre
			- Reporte de Registro de Empadre
		- \* Partos
			- Reporte de Partos
		- \* Corderos

- Reporte de Corderos

\* Lana

- Reporte de Registro Producción de Lana

- Registros epidemiológicos

\* Medicina Preventiva

- Reporte de Medicina Preventiva

\* Casos clínicos

- Reporte de casos clínicos

\* Muertes

- Reporte de Muertes

PANTALLA INICIAL (pantalla 1)

El inicio del programa comienza con una pantalla donde se observa el nombre de la institución, el departamento académico al que pertenece, personas que lo elaboraron y los siguientes menús:

Registros individuales: registro individual de la hembra, registro individual del macho. Registros de rebaño: Inventario de pie de cría (vientres, sementales), Registros Productivos (empadre, partos, corderos, lana), Registros Epidemiológicos (medicina preventiva, casos clínicos y muertes).

Pantalla 1

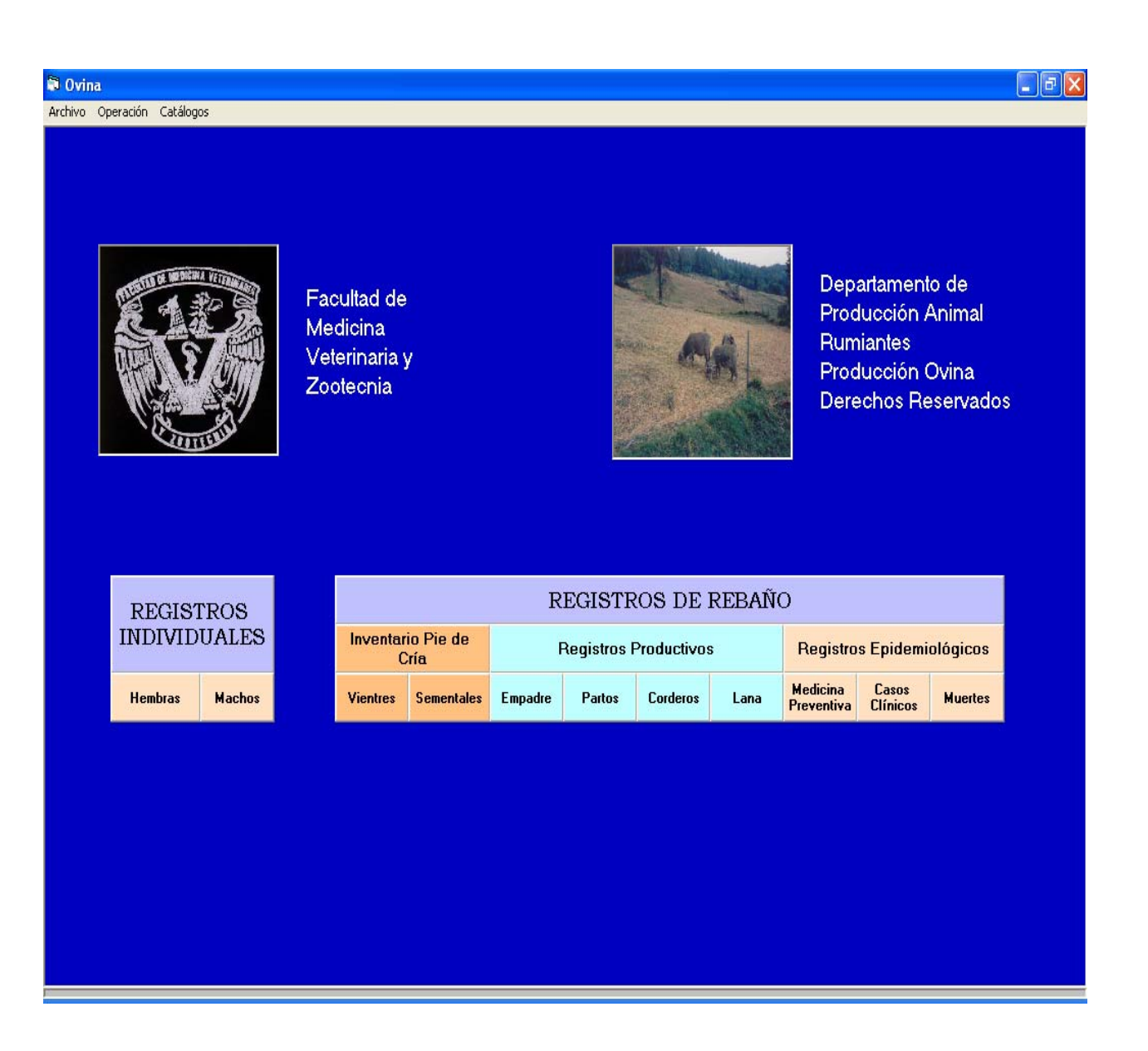

#### REGISTROS INDIVIDUALES

#### REGISTRO INDIVIDUAL (HEMBRA) (pantalla 2)

En la pantalla del registro individual de la hembra aparecen todos los datos particulares sobre el nacimiento, identificación y raza de los padres, fecha y peso al nacimiento y destete, además de todos los datos concernientes al desempeño de la hembra mediante fichas correspondientes a: empadre, partos, lana, medicina preventiva y tratamientos. Si queremos dar de alta, baja o modificar datos de la hembra presionamos alguno de los botones (+ = alta, X

= baja, o con signo de acierto cuando ya se realizaron los cambios que están en la parte superior izquierda y en la parte inferior izquierda + = alta, X = baja, o con signo de acierto cuando ya se realizaron los cambios y xls = vista Excel)

Pantalla 2

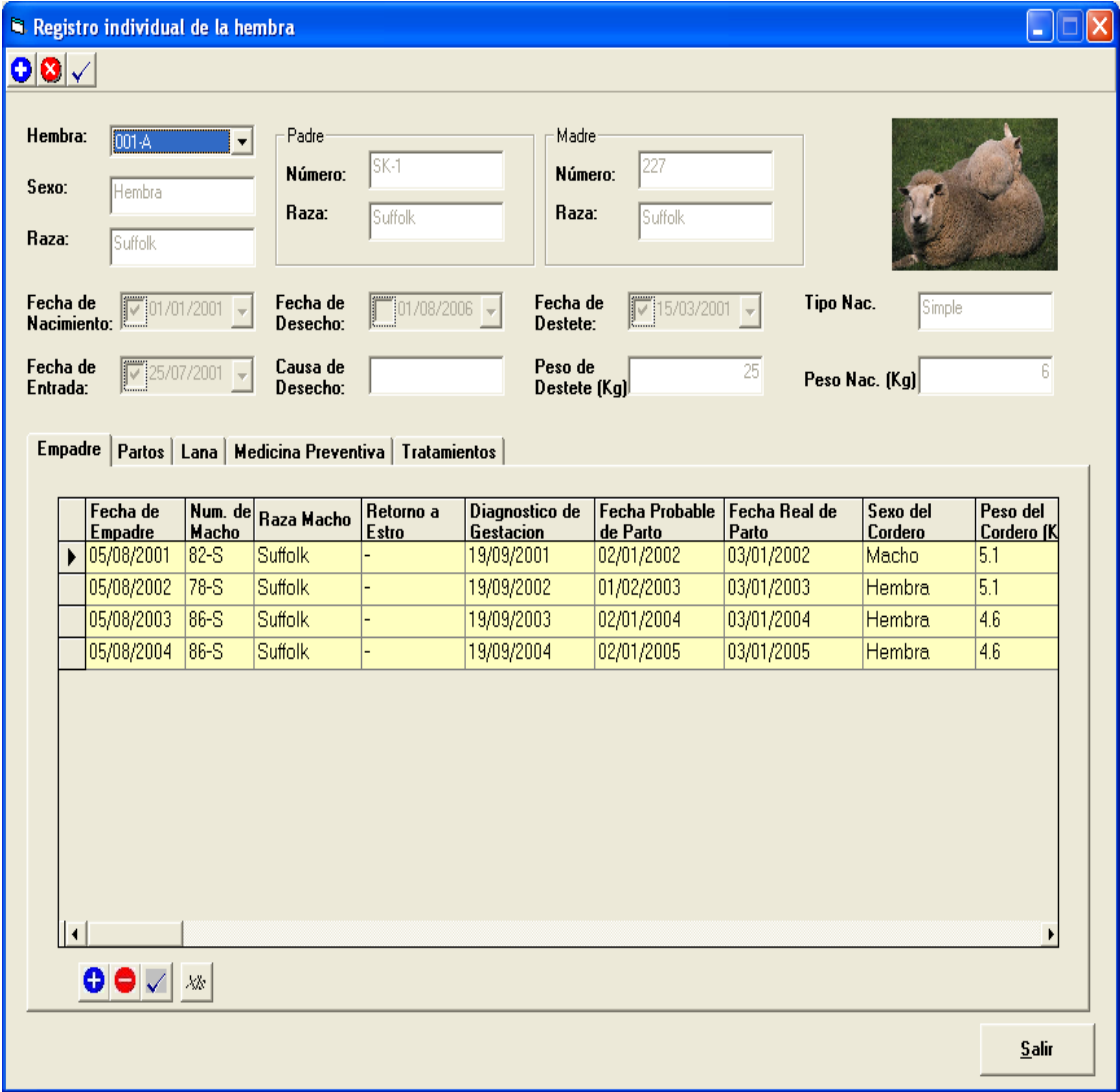

Si se realiza alguna modificación aparece la siguiente pantalla (pantalla 3)

Pantalla 3

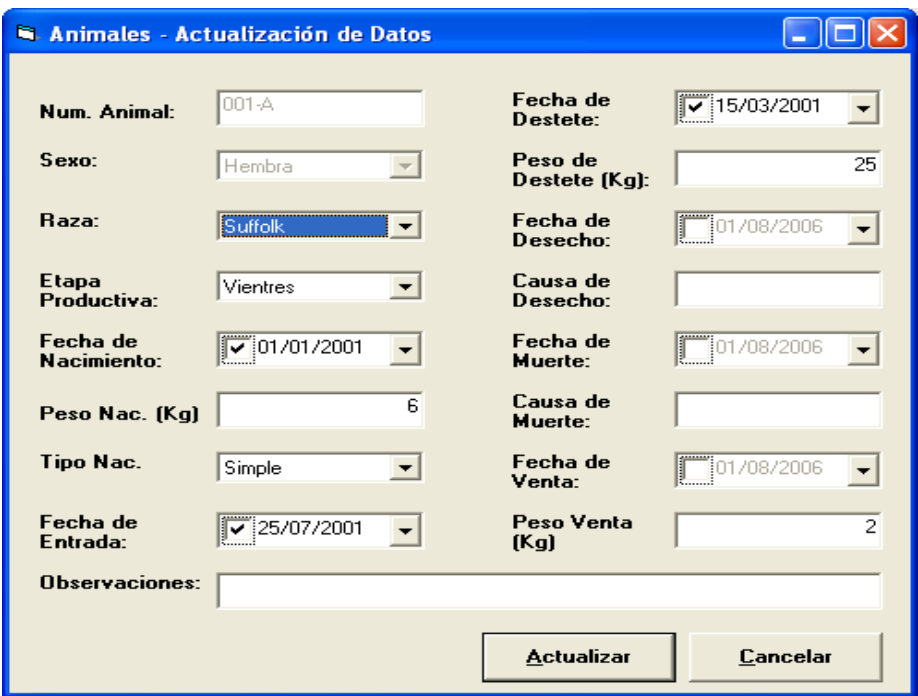

Registro individual de la hembra (Ficha Empadre) (pantalla 4)

En esta pantalla se pueden consultar todos los datos de cada uno de los empadres que acontecieron con retorno o no al estro, fecha de diagnostico de gestación, fecha probable y real de parto, así como sexo y peso del cordero. Si queremos consultar, dar de alta, modificar, eliminar o si queremos que los datos aparezcan en una hoja tipo Excel (de aquí puede copiarse o exportarse), presionamos alguno de los botones que se encuentran ubicados del lado superior e inferior izquierdo  $(+)$  = alta,  $X$  = baja, o con signo de acierto cuando ya se realizaron los cambios que están en la parte superior izquierda y en la parte inferior izquierda + = alta,  $X$  = baja, o con signo de acierto cuando ya se realizaron los cambios y xls = vista Excel), estos cambios podrán realizarse en cada una de las fichas: Empadre, Partos, Lana, Medicina Preventiva o Tratamientos).

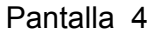

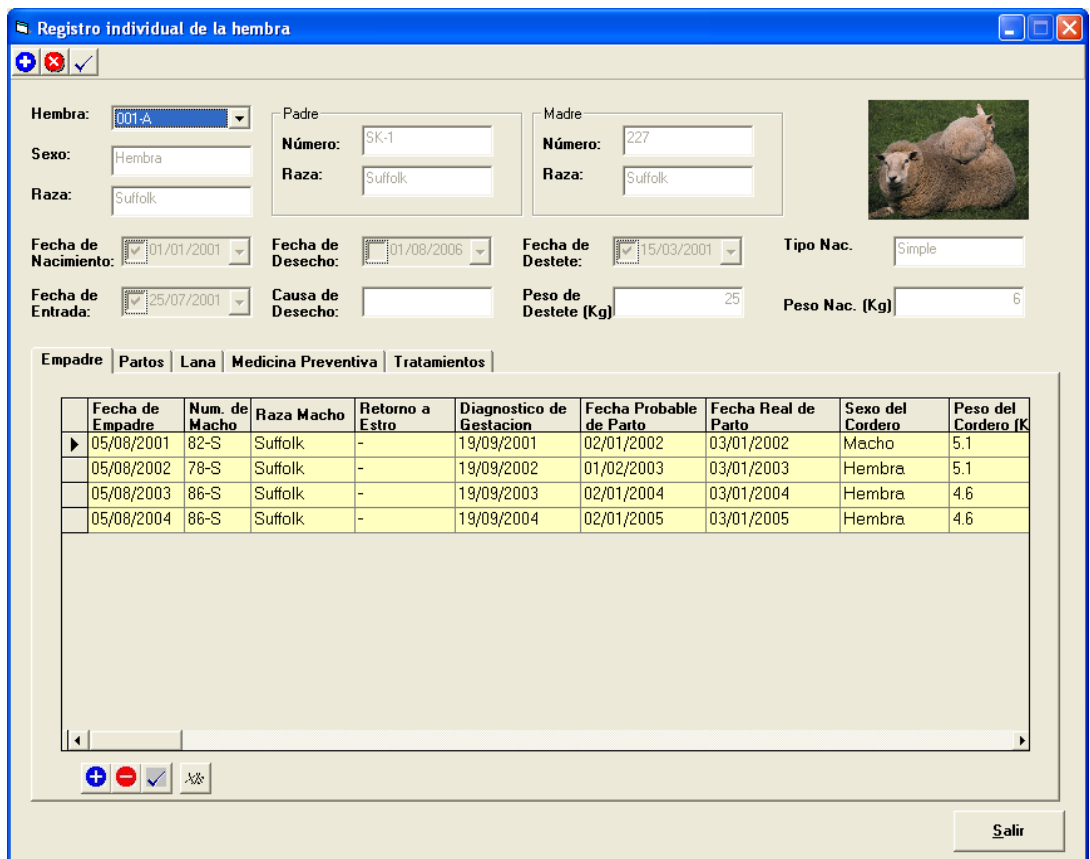

Si se realiza alguna modificación aparecen las siguientes pantallas. (pantalla 5 y

6)

## Pantalla 5 y 6

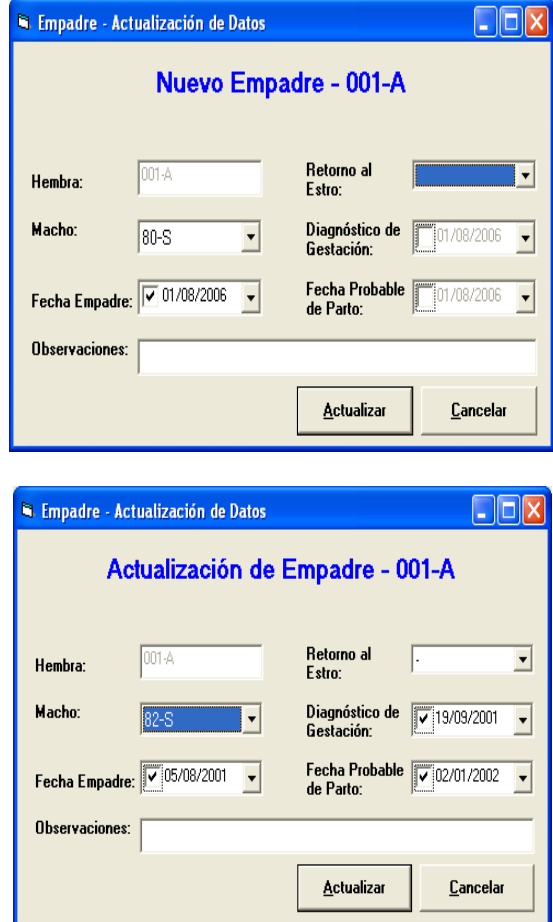

 $\mathbf{r}$ 

Registro individual de la hembra (Ficha Partos) (pantalla 7)

En esta pantalla se podrá consultar todos los datos de cada uno de los partos de la hembra, se inicia con fecha de parto, número de semental y raza (padre), tipo de parto, sexo y raza de la cría, número de identificación del cordero, peso al nacimiento, fecha y peso al destete.

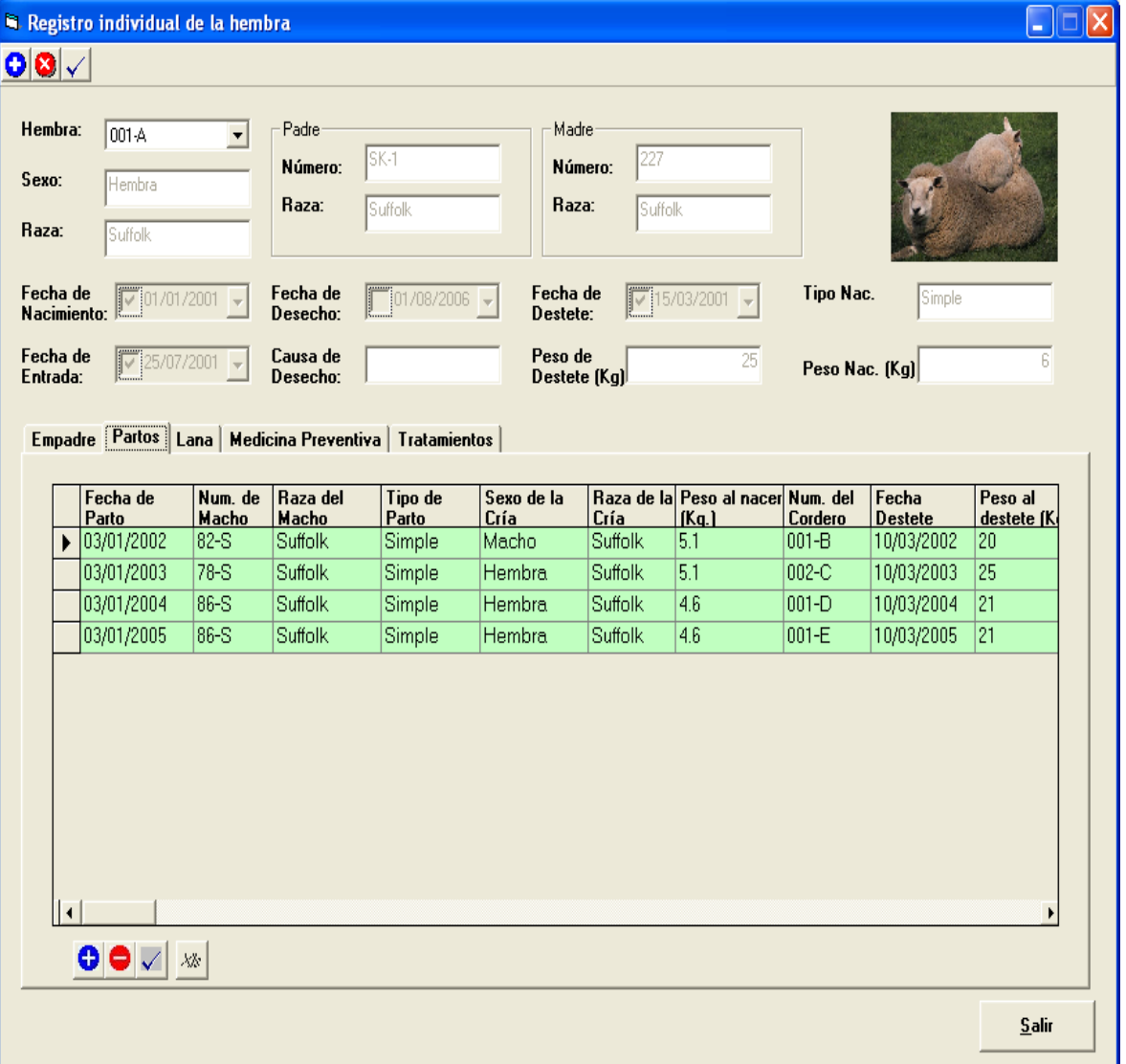

Pantalla 7

Si se realiza alguna modificación aparece la siguiente pantalla (pantalla 8).

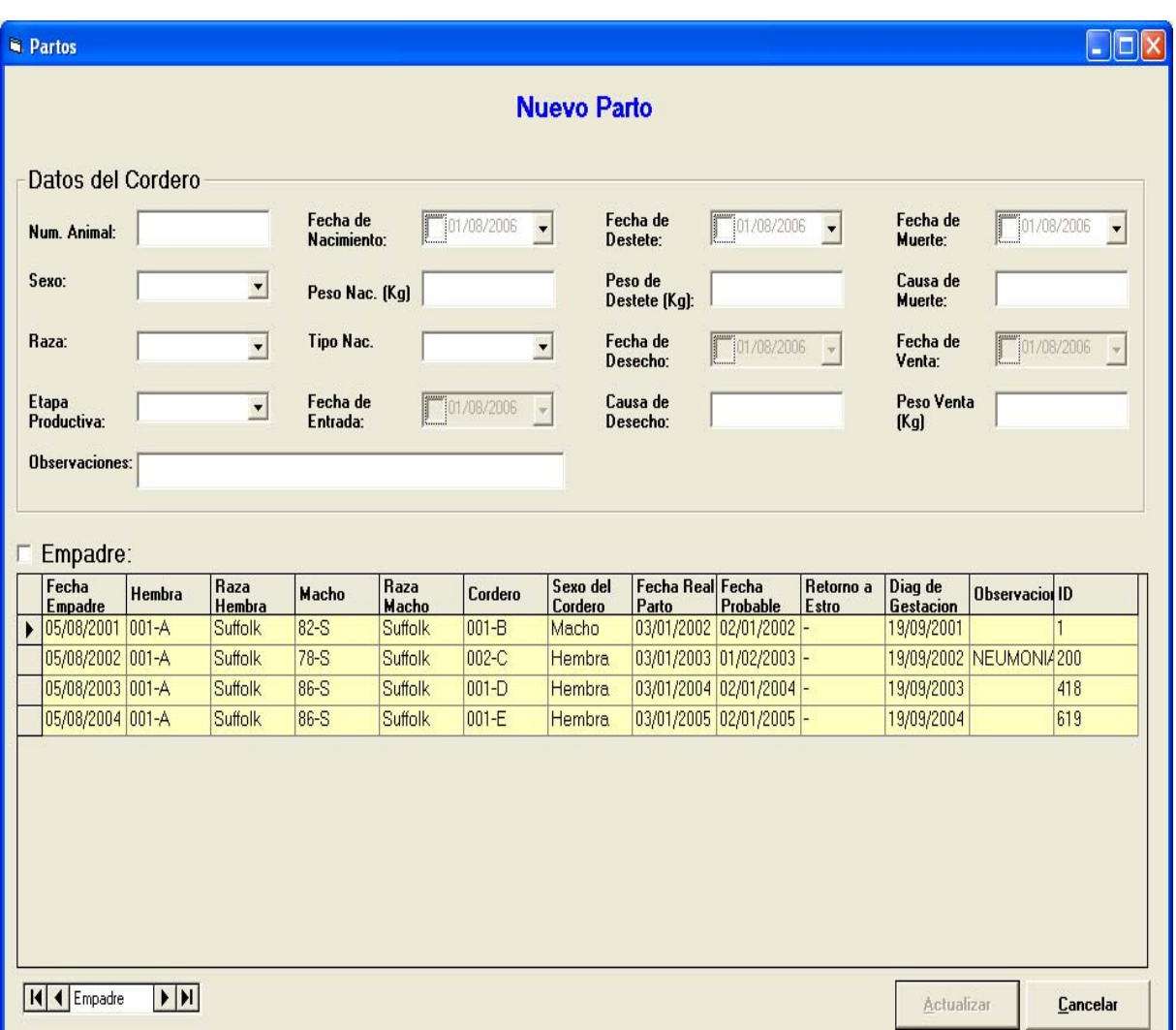

#### Pantalla 8

Registro individual de la hembra (Ficha Lana) (pantalla 9).

Pantalla de registro individual de hembra con datos de lana se observan las

fechas de trasquila y peso de la lana.

## Pantalla 9

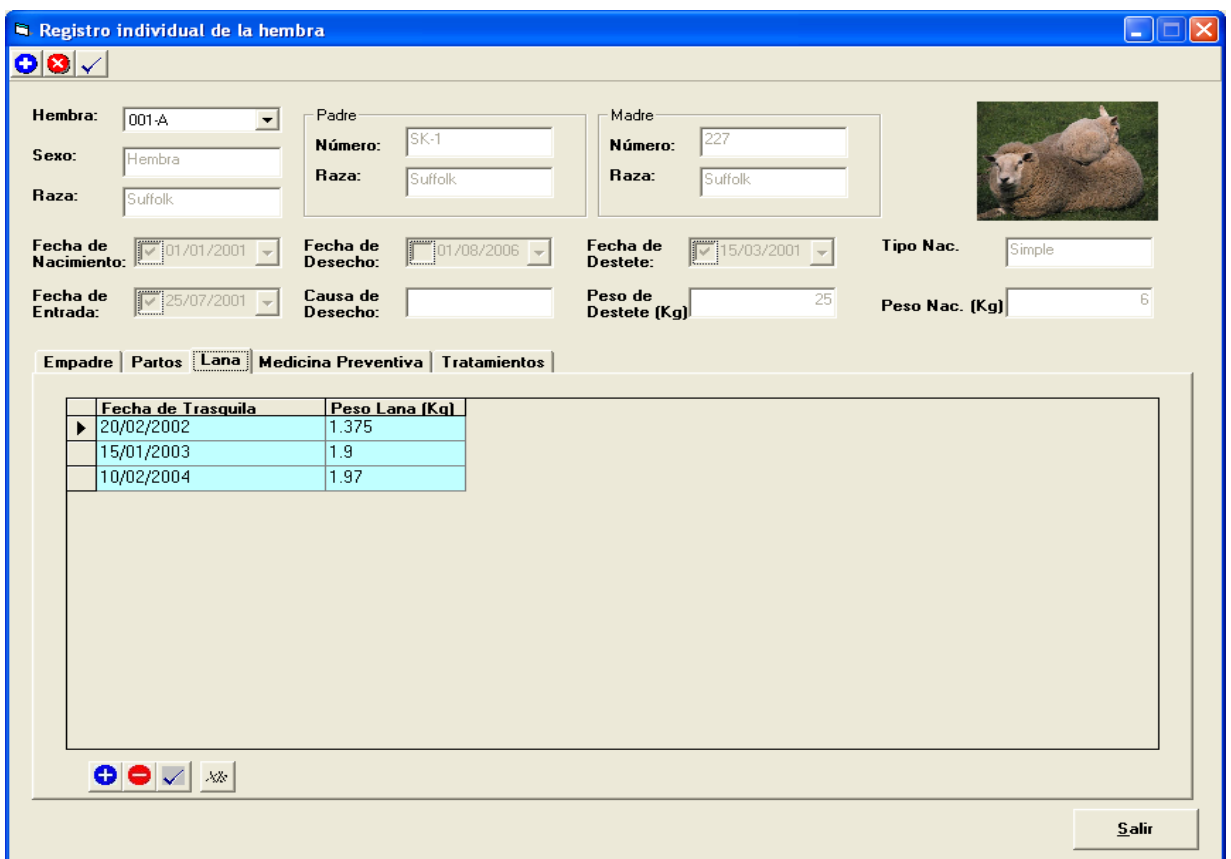

 Si se realiza alguna modificación aparecen las siguientes pantallas (figura 10 y 11)

Pantalla 10 y 11

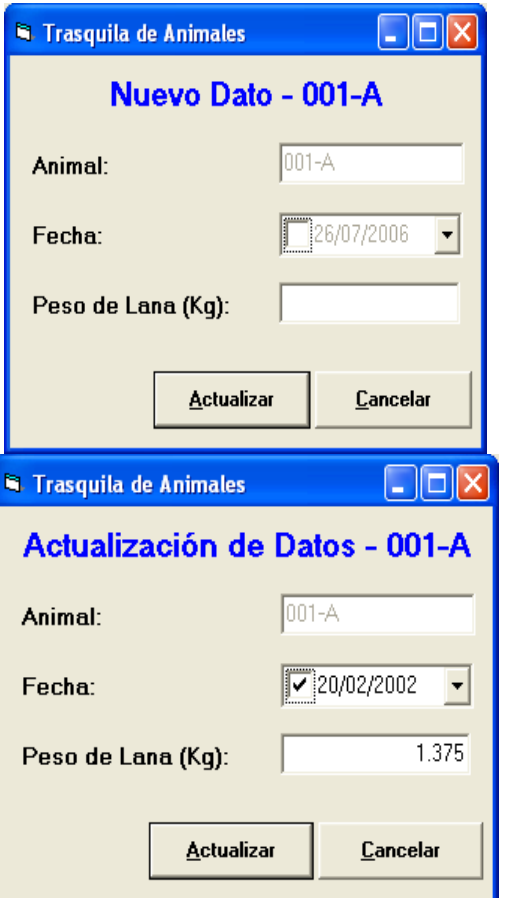

Registro individual de la hembra (Ficha Medicina Preventiva) (pantalla 12)

Aquí se ubican las acciones preventivas y medicamentos aplicados durante la vida productiva del animal.

Pantalla 12

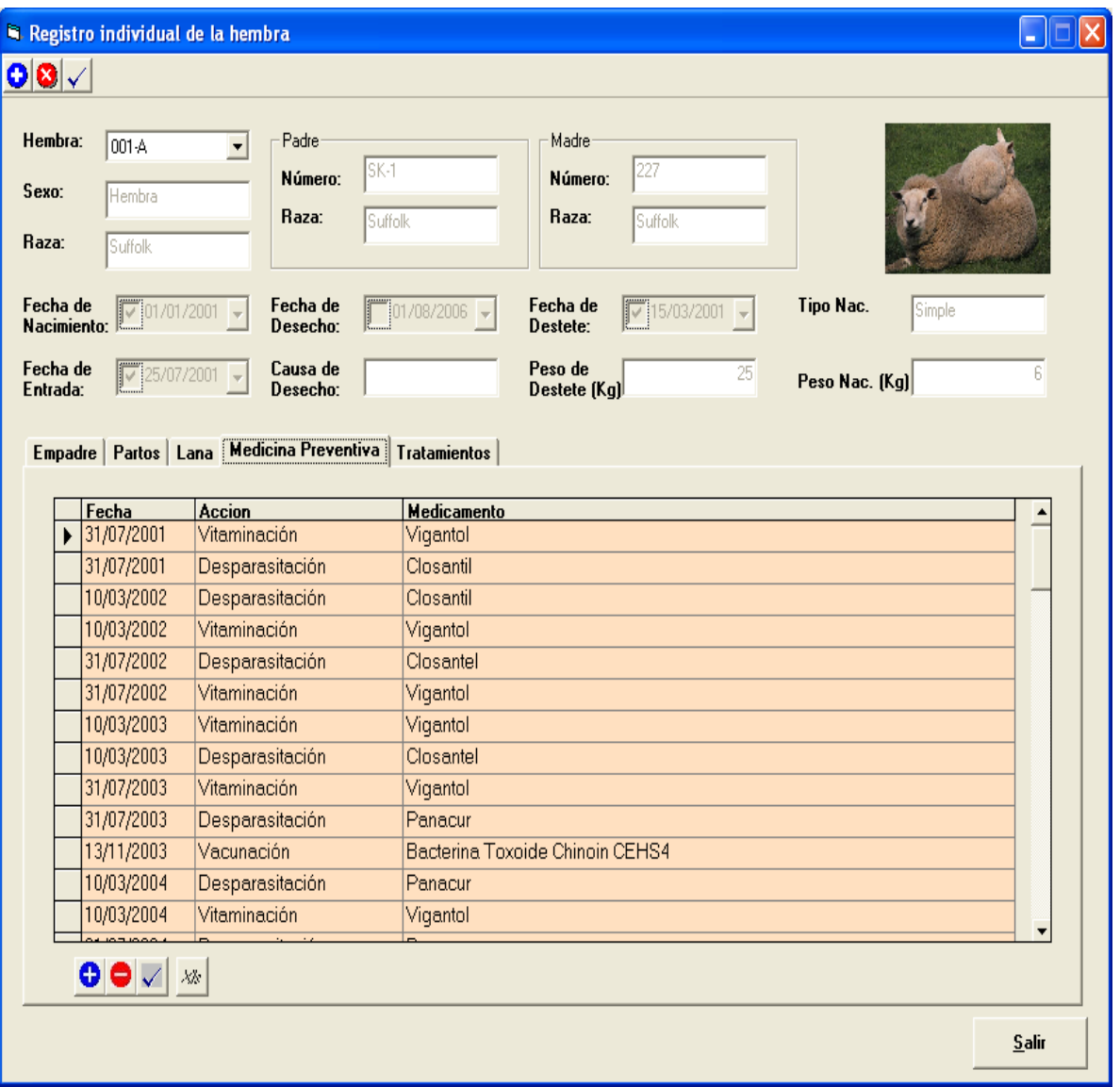

Si se realiza alguna modificación (fecha, acción, medicamentos) aparecen las siguientes pantallas (pantalla 13,14 y 15).

Pantalla 13 y 14

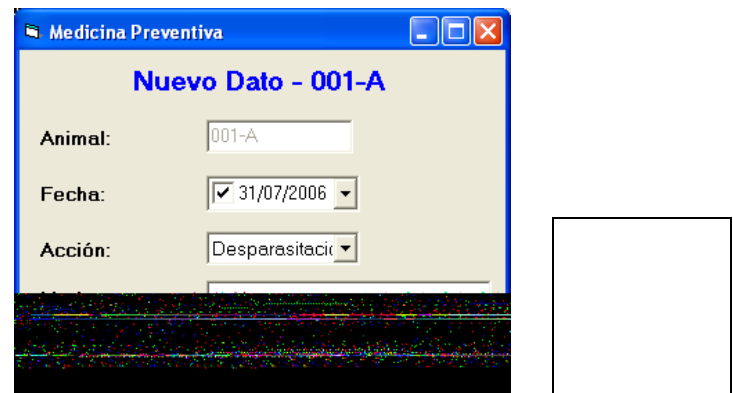

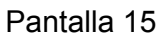

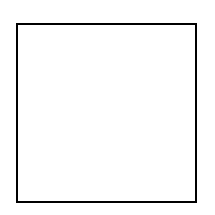

Registro individual de la hembra (Ficha Tratamientos) (pantalla 16)

En esta pantalla se encuentran registrados la fecha, diagnostico y hoja clínica.

Esta última podrá consultarse y contiene la información detallada del padecimiento, tratamiento que se llevó a cabo y resolución.

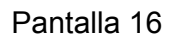

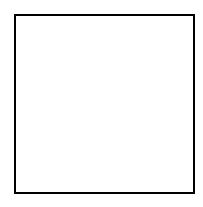

Si se realiza alguna modificación aparecen las siguientes pantallas (pantalla 17,18 y 19).

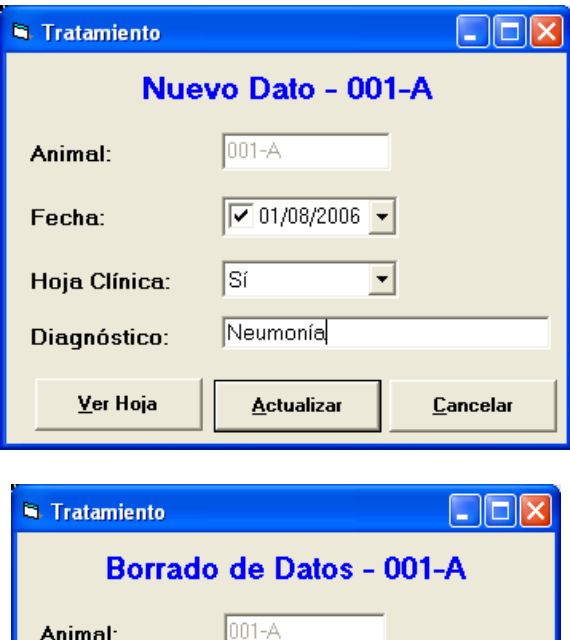

 $\overline{\phantom{a}}$ 

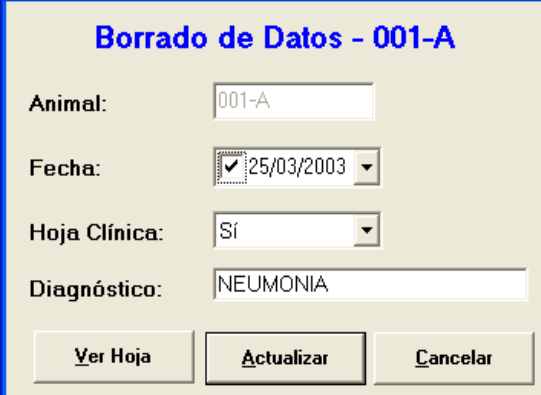

Pantalla 19

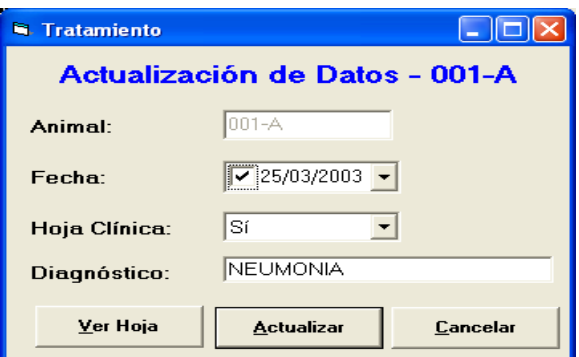

Se puede consultar la hoja clínica (pantalla 20)

Pantalla 20

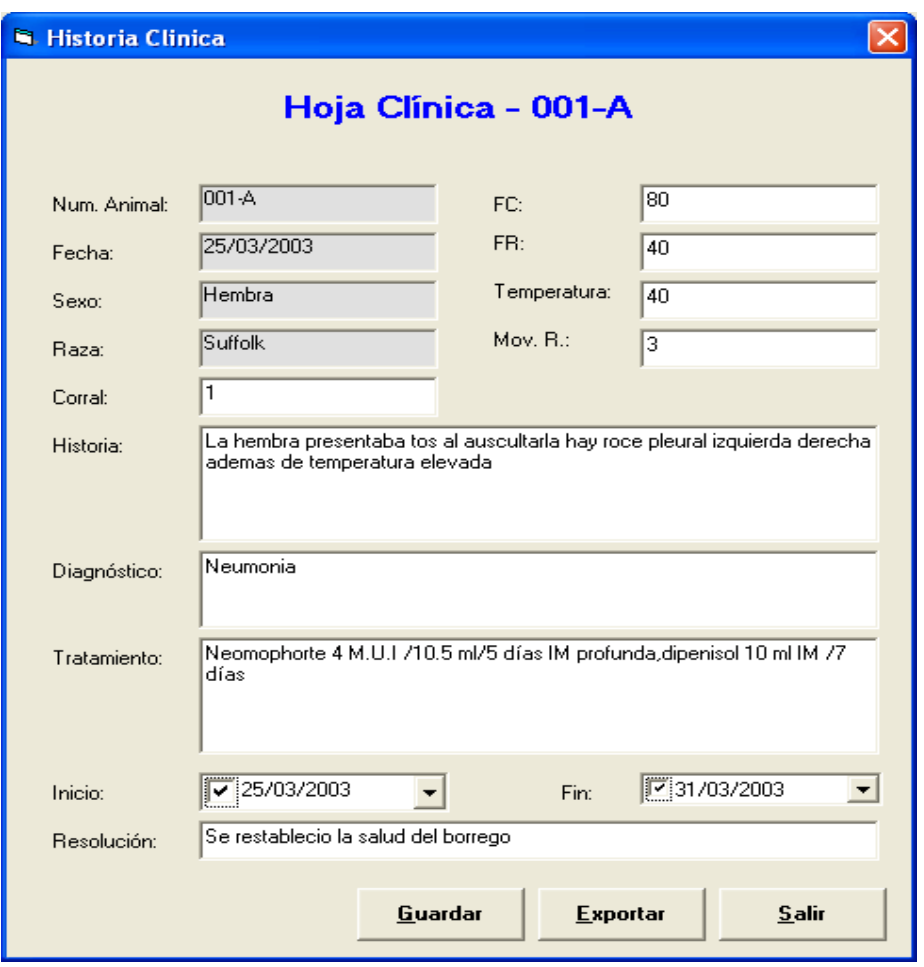

REGISTRO INDIVIDUAL (MACHO) (pantalla 21)

En la pantalla aparecen todos los datos particulares sobre el nacimiento, identificación y raza de los padres, fecha del peso al nacimiento y destete, además de todos los datos concernientes al desempeño del macho, en los aspectos: reproductivo, producción de lana, medicina preventiva y tratamientos. Si queremos dar de alta, baja o modificar datos del macho presionamos alguno de los botones ya se han mencionado que están en la parte superior izquierda. Una vez realizados los cambios, se presiona alguna de las dos teclas actualizar o cancelar (figura 21 y 22).

| $\vert x \vert$<br>Registro individual del macho (Sementales) |                      |         |                                                                       |                   |                      |                     |                         |                                              |                           |                  |                  |
|---------------------------------------------------------------|----------------------|---------|-----------------------------------------------------------------------|-------------------|----------------------|---------------------|-------------------------|----------------------------------------------|---------------------------|------------------|------------------|
| $\boldsymbol{\Theta} \boldsymbol{\Theta} $ $\checkmark$       |                      |         |                                                                       |                   |                      |                     |                         |                                              |                           |                  |                  |
| Macho:<br>78.5<br>٠<br>Sexo:<br>Macho<br>Raza:<br>Suffolk     |                      |         | Padre<br>Madre<br>2059<br>925<br>Número:<br>Número:<br>Raza:<br>Raza: |                   |                      |                     |                         |                                              |                           |                  |                  |
| Fecha de<br>Nacimiento:                                       | <b>IV</b> 10/10/2000 | l v     | Fecha de<br>Desecho:                                                  | [01/01/1990]      | Fecha de<br>Destete: | ⊽                   | 20/12/2000              | $\overline{\phantom{m}}$<br><b>Tipo Nac.</b> |                           | Gemelar          |                  |
|                                                               |                      |         |                                                                       |                   |                      |                     |                         |                                              |                           |                  |                  |
| Fecha de<br>Entrada:                                          | 25/07/2001<br>Ι⊽     |         | Causa de<br>Desecho:                                                  |                   | $[Kg]$ :             | <b>Peso Destete</b> |                         | 24                                           | Peso Nac. (Kg)            |                  | 3                |
|                                                               |                      |         |                                                                       |                   |                      |                     |                         |                                              |                           |                  |                  |
|                                                               | Reproductivo         |         | Lana   Medicina Preventiva   Tratamientos                             |                   |                      |                     |                         |                                              |                           |                  |                  |
|                                                               |                      |         |                                                                       |                   |                      |                     |                         |                                              |                           |                  |                  |
|                                                               | Fecha de<br>Monta    | Hembra  | Raza Hembra                                                           | Fecha de<br>Parto | Tipo de<br>Parto     | Sexo del<br>Cordero | Peso al<br><b>Nacer</b> | Raza del<br>Cordero                          | Peso al<br><b>Destete</b> | Peso de<br>Venta | obs <sup>2</sup> |
|                                                               | 05/08/2001           | 031-A   | Suffolk                                                               |                   |                      |                     |                         |                                              |                           |                  |                  |
|                                                               | 07/08/2001           | 024-A   | Suffolk                                                               | 07/01/2002        | Simple               | Macho               | 4.95                    | Suffolk                                      | 19.2                      | 55               | Ven              |
|                                                               | 07/08/2001           | $025-A$ | Suffolk                                                               | 06/01/2002        | Simple               | Hembra              | 4.7                     | Suffolk                                      | 21                        | 50               | Ven              |
|                                                               | 07/08/2001           | 026-A   | Suffolk                                                               |                   |                      |                     |                         |                                              |                           |                  |                  |
|                                                               | 09/08/2001           | 027-A   | Suffolk                                                               |                   |                      |                     |                         |                                              |                           |                  |                  |
|                                                               | 09/08/2001           | $028-A$ | Suffolk                                                               | 09/01/2002        | Simple               | Hembra              | 3.95                    | Suffolk                                      | 19.6                      | 54               | Ven              |
|                                                               | 09/08/2001           | 029-A   | Suffolk                                                               |                   |                      |                     |                         |                                              |                           |                  |                  |
|                                                               | 11/08/2001           | 030-A   | Suffolk                                                               |                   |                      |                     |                         |                                              |                           |                  |                  |
|                                                               | 13/08/2001           | 059-A   | Suffolk                                                               | 12/01/2002        | Simple               | Hembra              | 4.6                     | Suffolk                                      | 16.7                      | 54               | Ree              |
|                                                               | 13/08/2001           | 060-A   | Suffolk                                                               |                   |                      |                     |                         |                                              |                           |                  |                  |
|                                                               | 13/08/2001           | 061-A   | Suffolk                                                               |                   |                      |                     |                         |                                              |                           |                  |                  |
|                                                               | 17/08/2001           | $047-A$ | Suffolk                                                               |                   |                      |                     |                         |                                              |                           |                  |                  |
|                                                               |                      |         |                                                                       |                   |                      |                     |                         |                                              |                           |                  | $\mathbf{E}$     |
|                                                               | eio                  | 器       |                                                                       |                   |                      |                     |                         |                                              |                           |                  |                  |
|                                                               |                      |         |                                                                       |                   |                      |                     |                         |                                              |                           |                  |                  |
|                                                               |                      |         |                                                                       |                   |                      |                     |                         |                                              |                           |                  | Salir            |

Pantalla 22

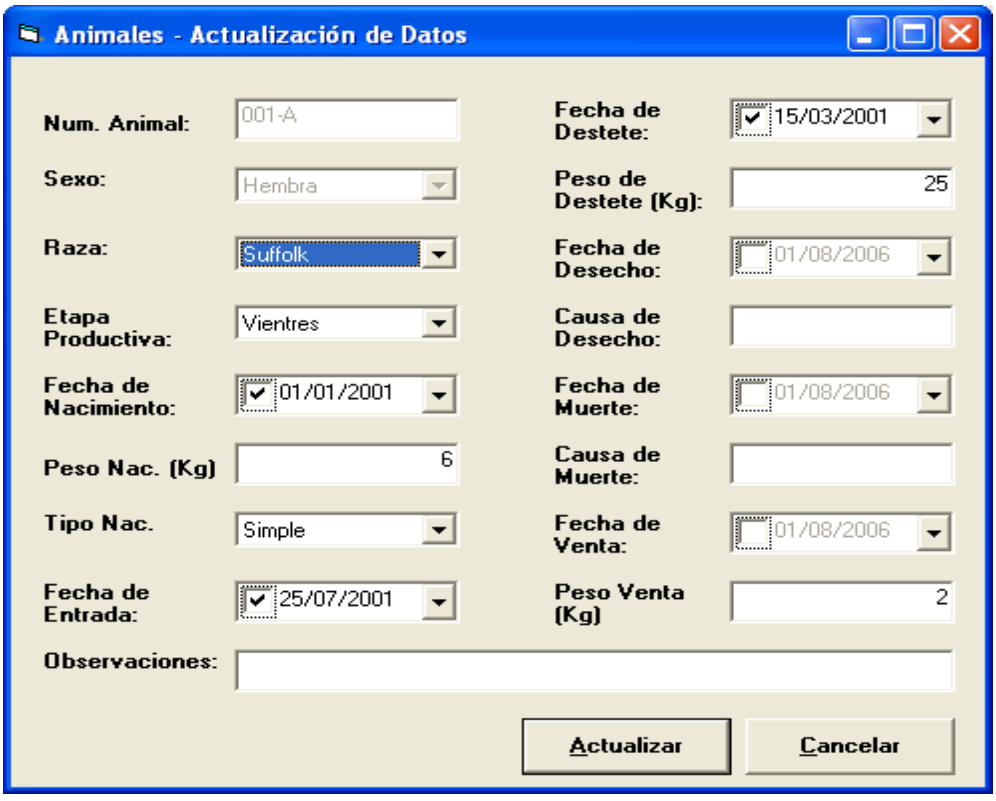

Registro individual del macho (Ficha Reproductivo) (pantalla 23).

En esta pantalla se encuentran los datos de las montas, a que hembra dio servicio fecha de parto, tipo de parto, sexo y peso del cordero al nacer, peso al destete y venta, además de observaciones sobre los hijos de el semental en estudio.

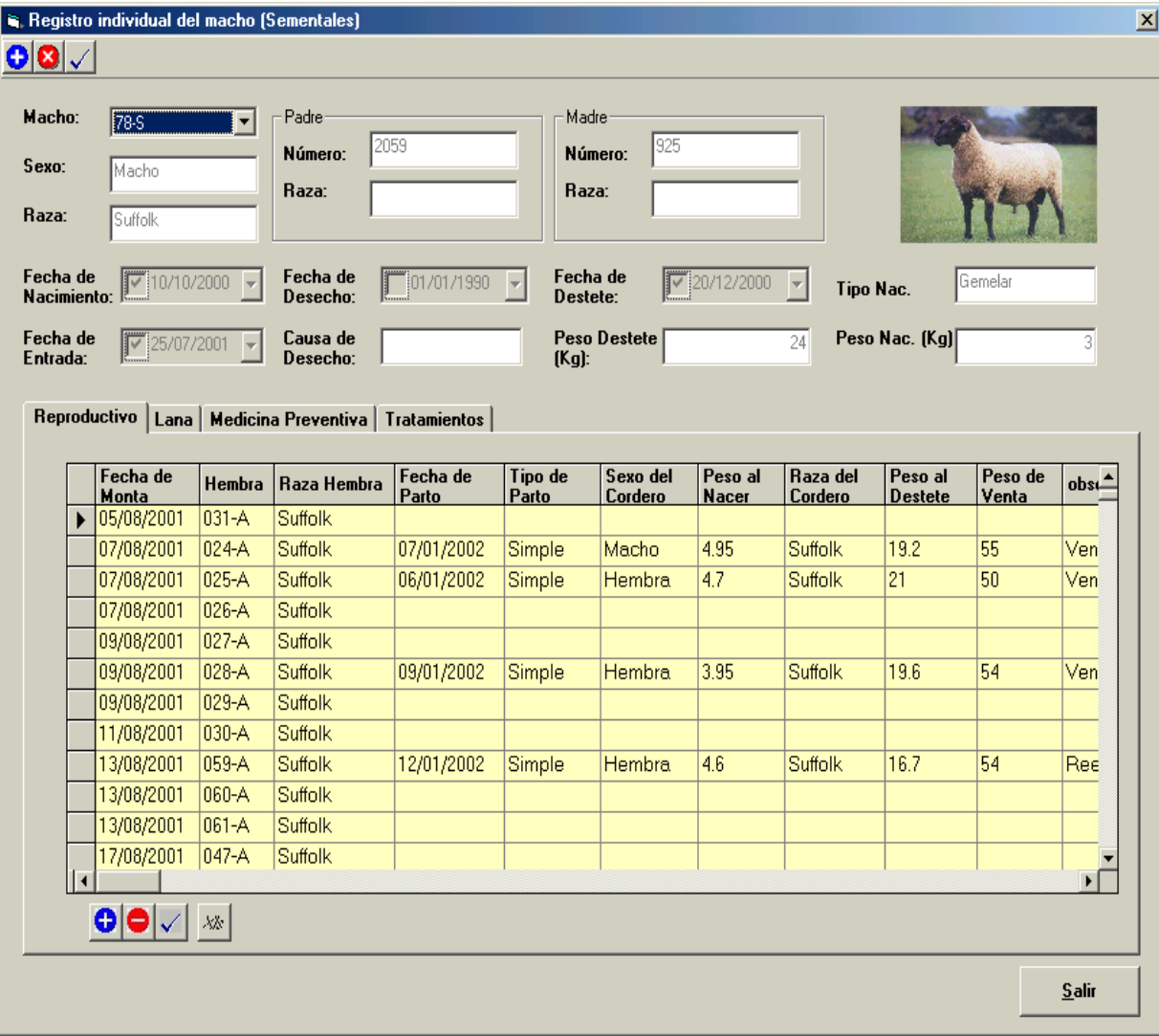

En este caso en particular no se podrán realizar modificaciones ya que los datos son informativos y se conjugan datos que provienen de los registros de rebaño referentes a empadre, partos y corderos.

Los registros: Registro individual del macho (Lana), Registro individual del macho (Medicina Preventiva). Registro individual del macho (Tratamientos), presentan las mismas pantallas correspondientes del registro individual de la hembra (pantallas 9, 12, 16)

#### REGISTROS DE REBAÑO

Estos podríamos considerarlos como los registros que se llenan a nivel de campo. En todas las pantallas de los registros de rebaño pueden acomodarse los datos de las columnas de mayor a menor con simplemente hacer un "clic" en el titulo de las misma (NOTA: si se trabaja en hoja tipo Excel deberá primero iluminarse todo el campo que desea acomodar y entonces marcar el icono respectivo en la hoja de lo contrario no se asociaran las columnas y se acomodaran en forma individual).

#### INVENTARIO DE PIE DE CRIA

En esta pantalla se puede solicitar la información de todos los años existentes o de uno en particular y también se pueden ver los datos con vista tipo Excel y exportarse. Aquí encontramos todos los datos particulares de cada una de las hembras y de los machos, estos datos se encuentran en cada uno de los registros individuales tanto de hembras (pantalla 24) como de machos (pantalla 25) (estos datos pueden modificarse a partir de la hoja de registro individual o a partir de este inventario).

Pantalla 24

#### INVENTARIO DE VIENTRES

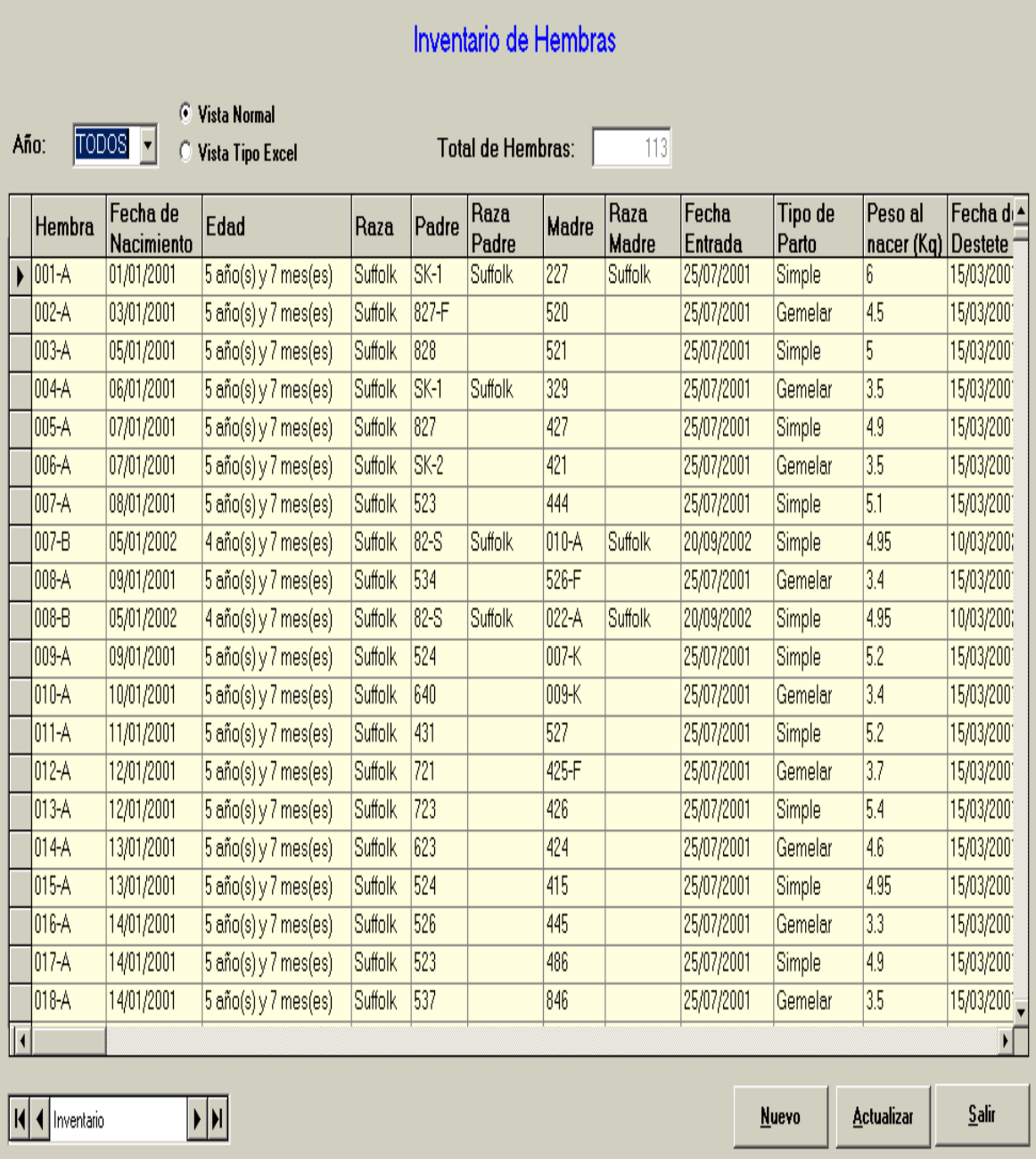

Pantalla 25

I

INVENTARIO DE SEMENTALES

 $\overline{\mathbf{x}}$ 

## Inventario de Machos

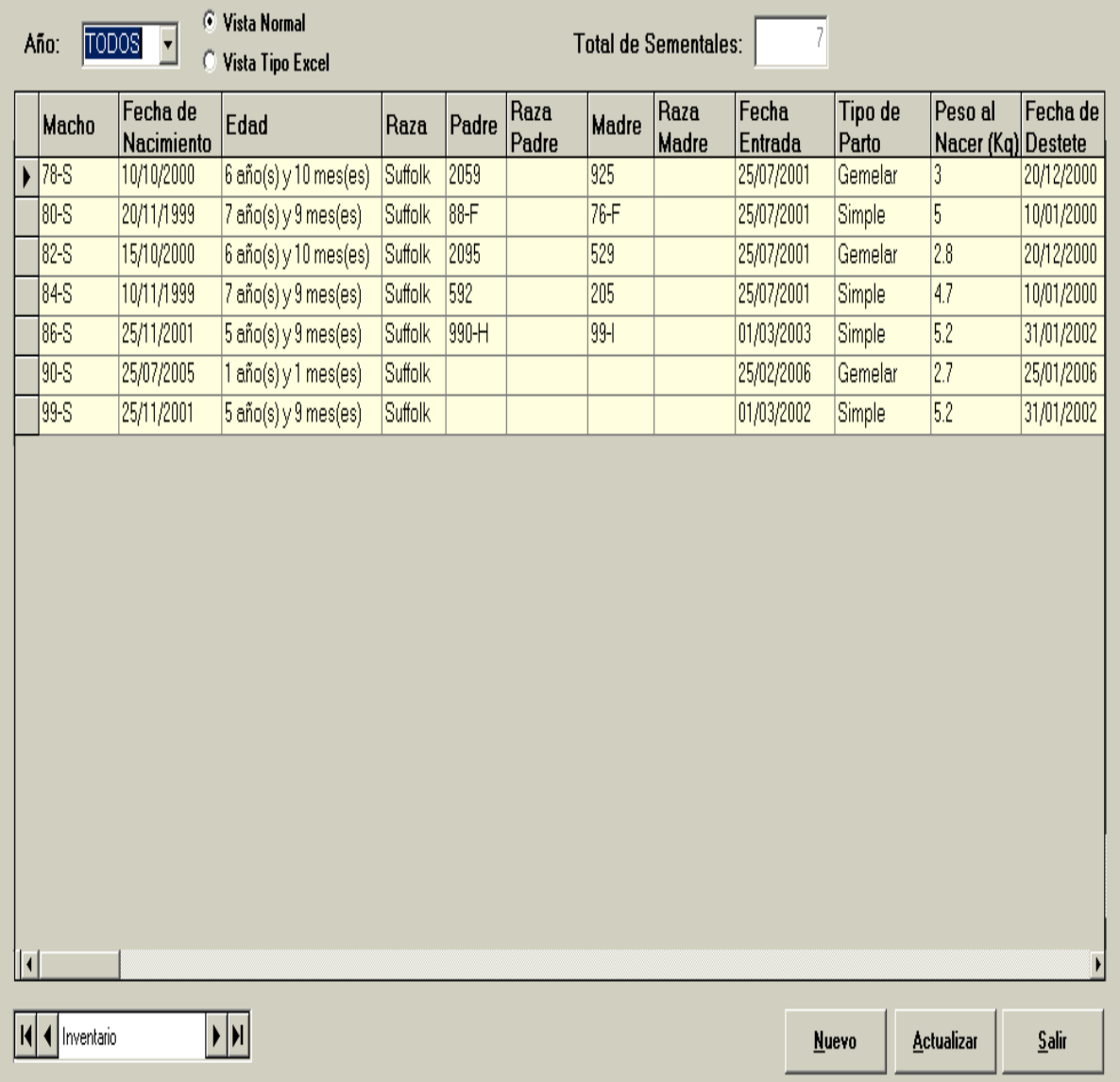

#### REGISTROS PRODUCTIVOS

A partir de estos registros se podrán realizar reportes de los mismos

REGISTRO DE EMPADRE (pantalla 26)

 $\mathbf{x}$ 

En esta pantalla podemos observar todos los detalles del empadre de un año

en particular o de todos los años, se pueden introducir nuevos empadres,

también puede verse con vista tipo Excel y exportarse.

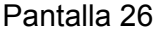

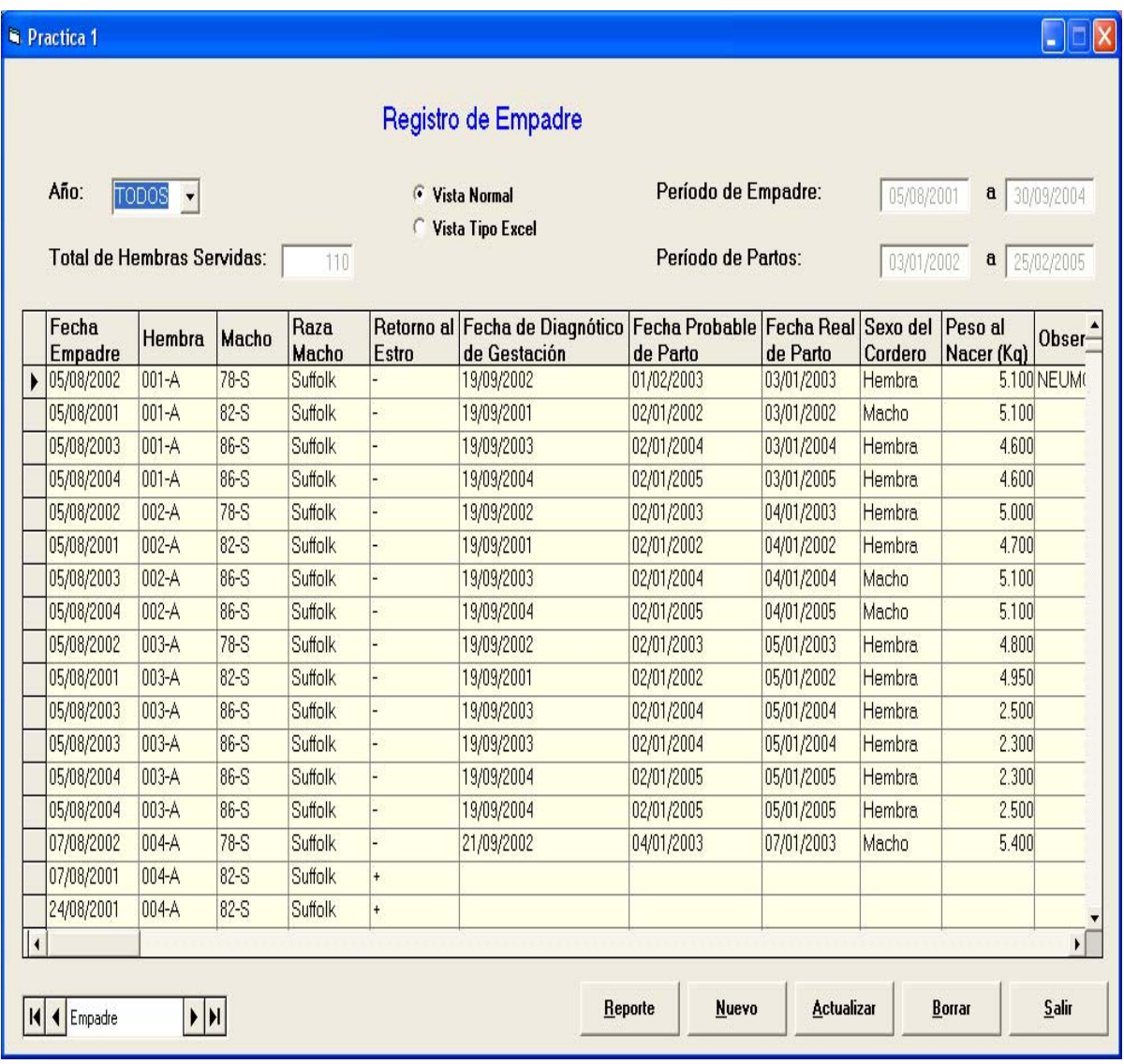

#### REPORTES DE EMPADRE

Reporte de montas por macho (detalle) (pantalla 27)

En esta pantalla están anotadas las montas que dieron cada uno de los 4

machos en los años de estudio y el promedio obtenido al dividir la cantidad total

de servicios entre el total de machos en estudio.

Pantalla 27

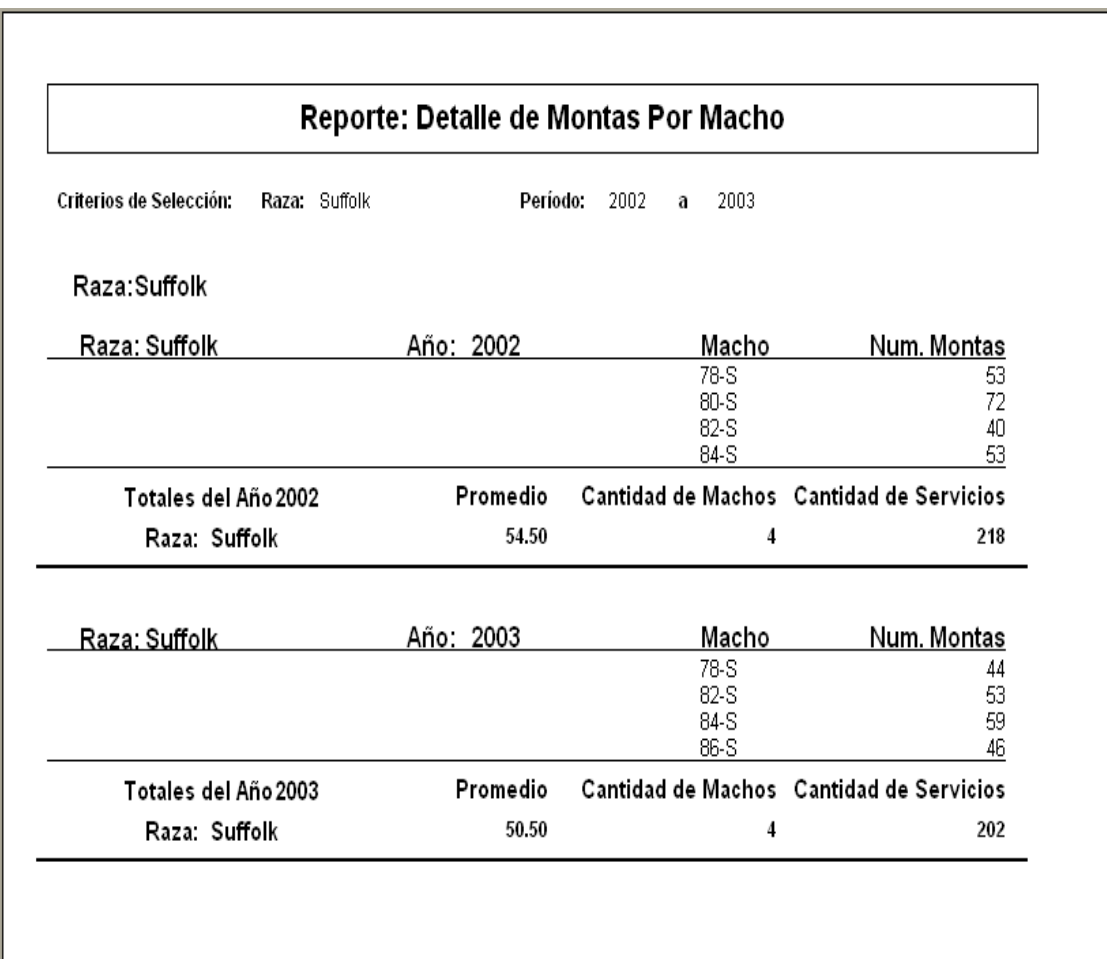

Reporte de Montas Por Macho (Promedios) (pantalla 28)

En esta pantalla se reportan en cuadro y gráfica el promedio registrado durante los años registrados (o pueden elegirse los años que se deseen; esto se podrá realizar en todos los reportes).

Pantalla 28

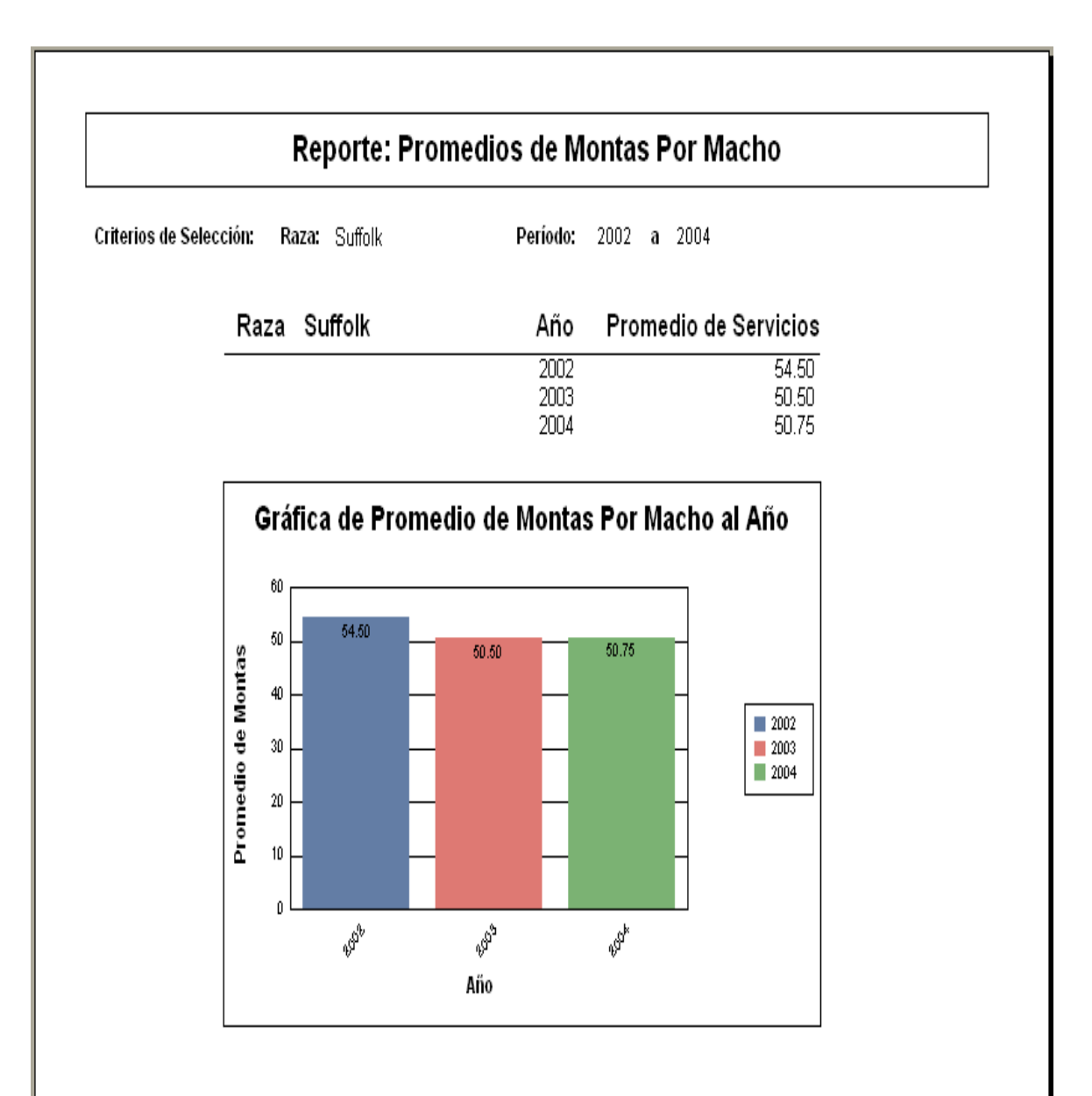

Reporte de servicios por hembra (detalle) (pantalla 29)

Aquí se expresa el total de las hembras que se empadraron y número de servicios que fueron dados a cada hembra y promedio de servicios acontecidos en cada año.

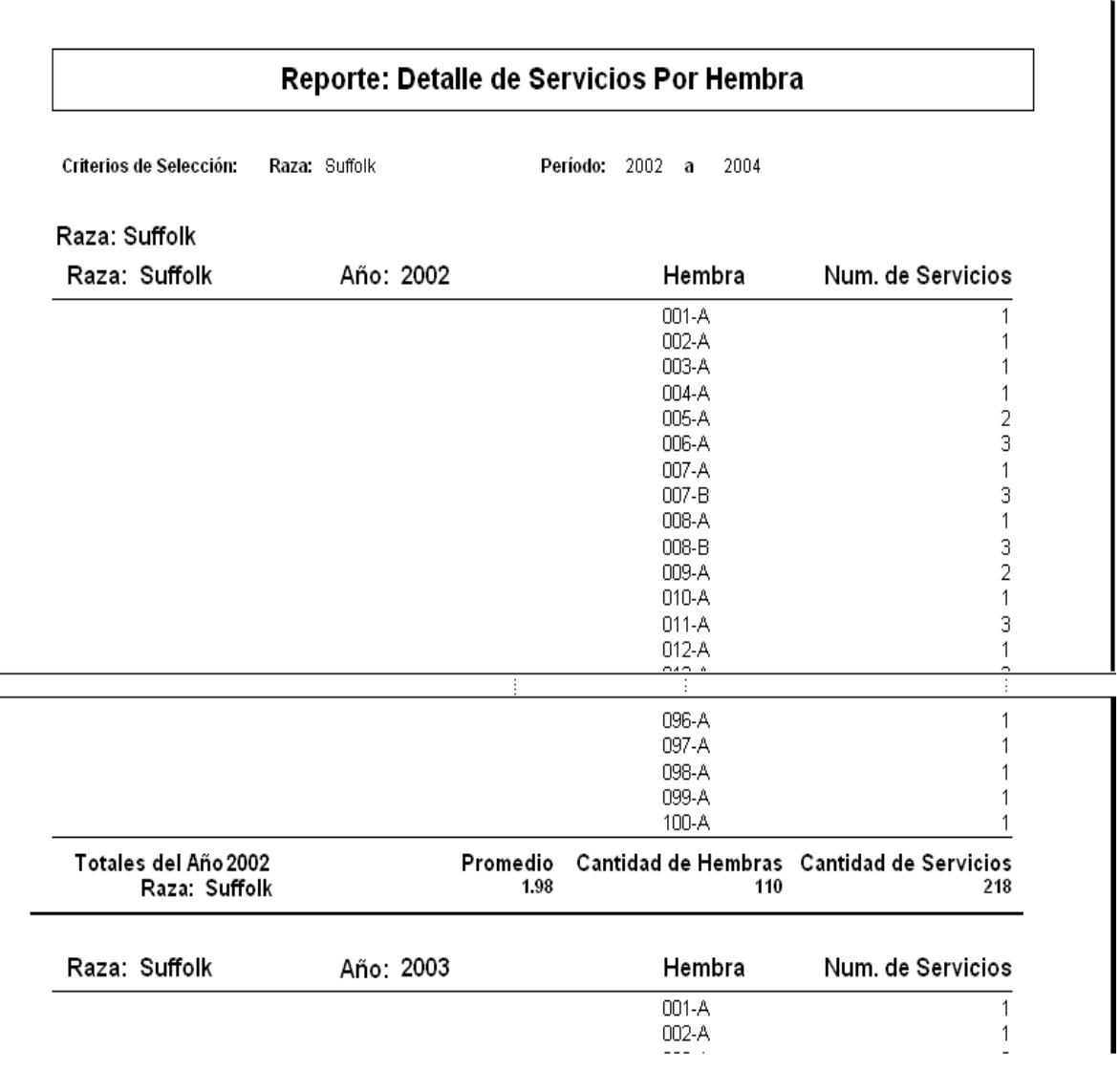

Reporte de servicios por hembra (promedios) (pantalla 30)

En esta pantalla se observa en una tabla y en gráfica todos los promedios que se obtuvieron durante los años registrados.

Pantalla 30

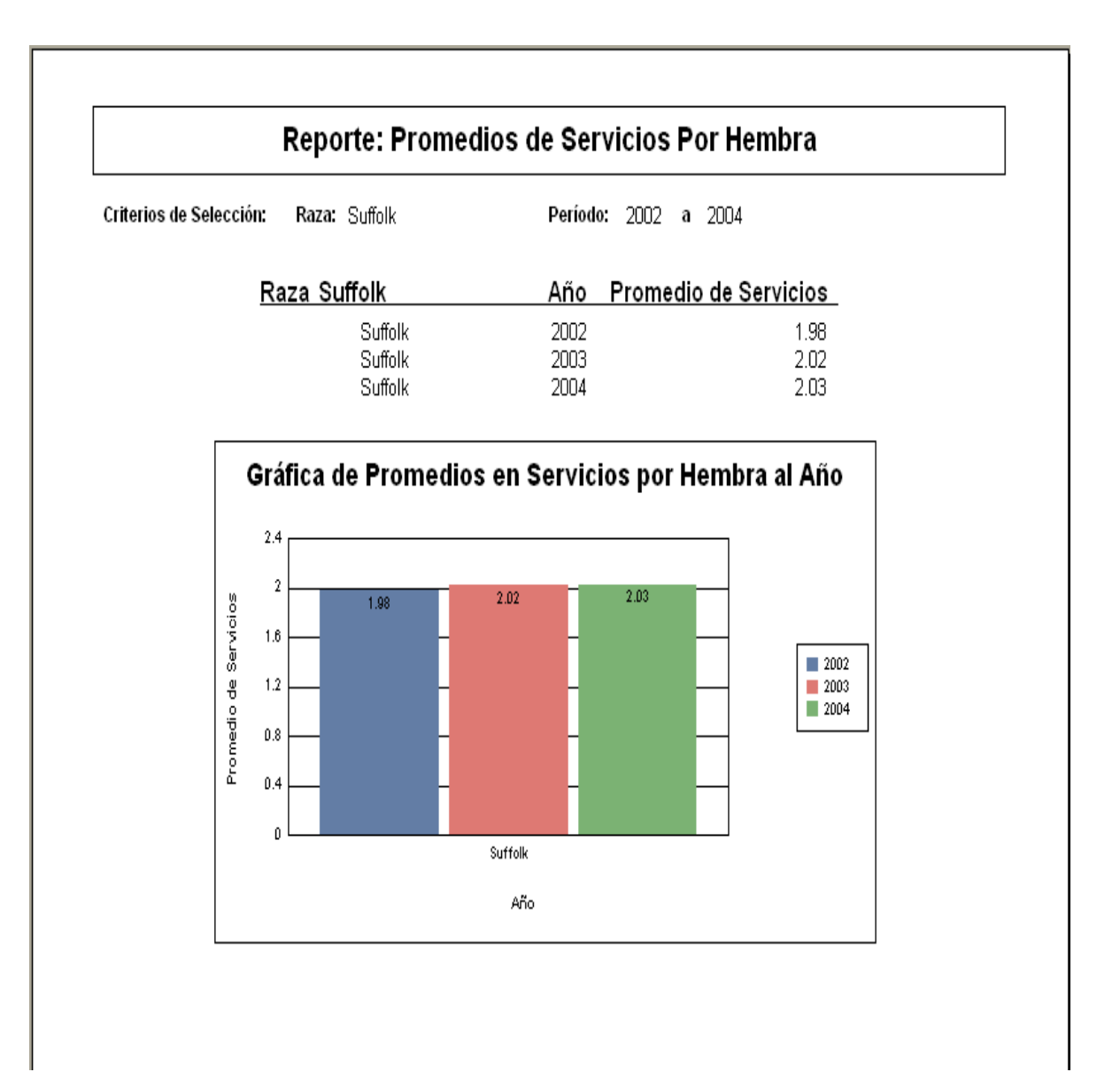

Reporte duración de la gestación (pantalla 31)

En esta pantalla se pueden ver los promedios en días que duro la gestación durante los años registrados.

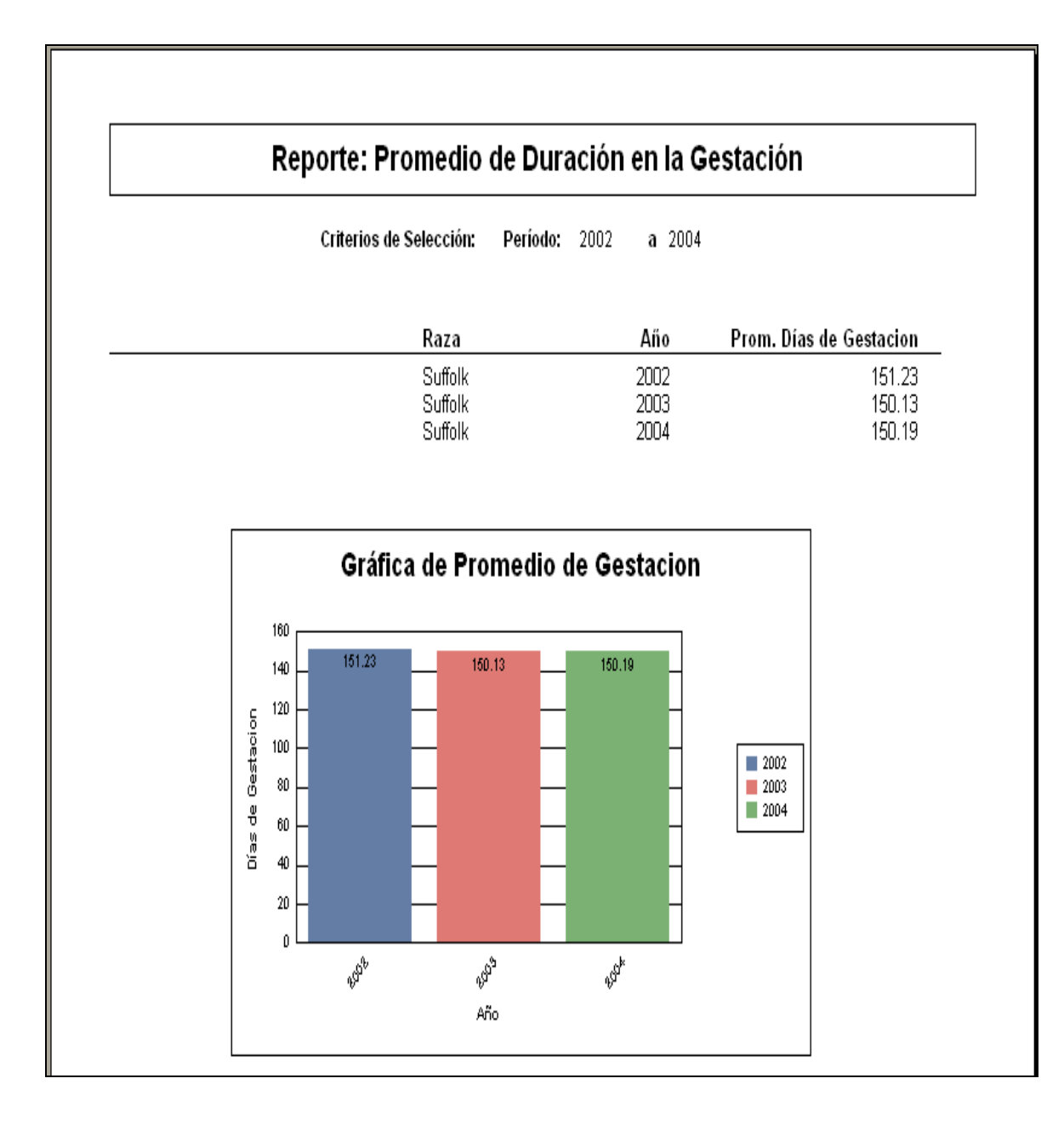

## REGISTRO DE PARTOS (pantalla 32)

En esta pantalla podemos observar todos los detalles de los partos por año o en todos los años, se pueden introducir nuevos datos conforme estos se van actualizando (fechas y pesos al destete), y se pueden introducir nuevos partos.

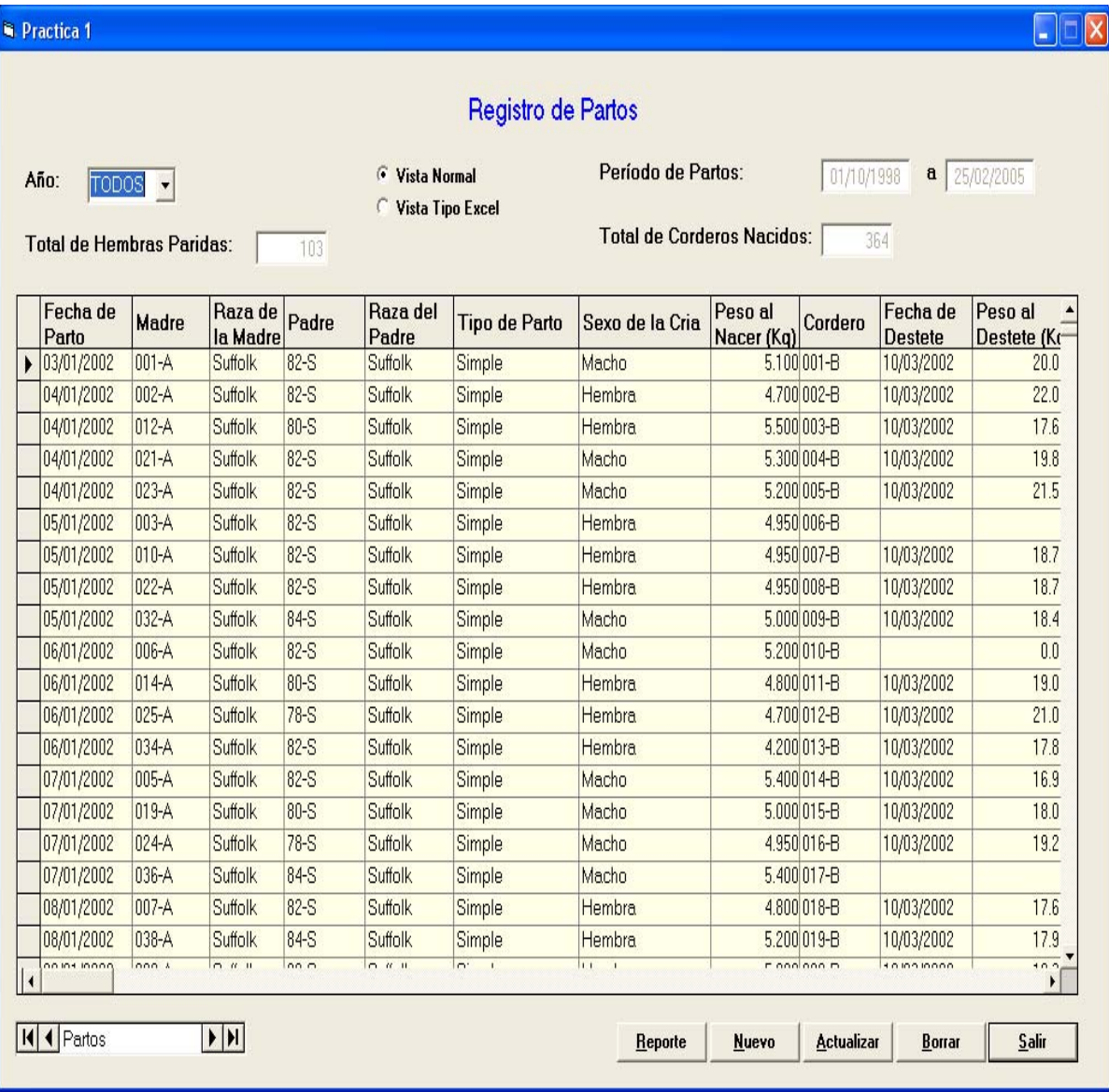

## REPORTE DE PARTOS

Reporte de partos (pantalla 33)

En la siguiente pantalla se observan los distintos tipos de parto por año que se

presentaron en las hembras.

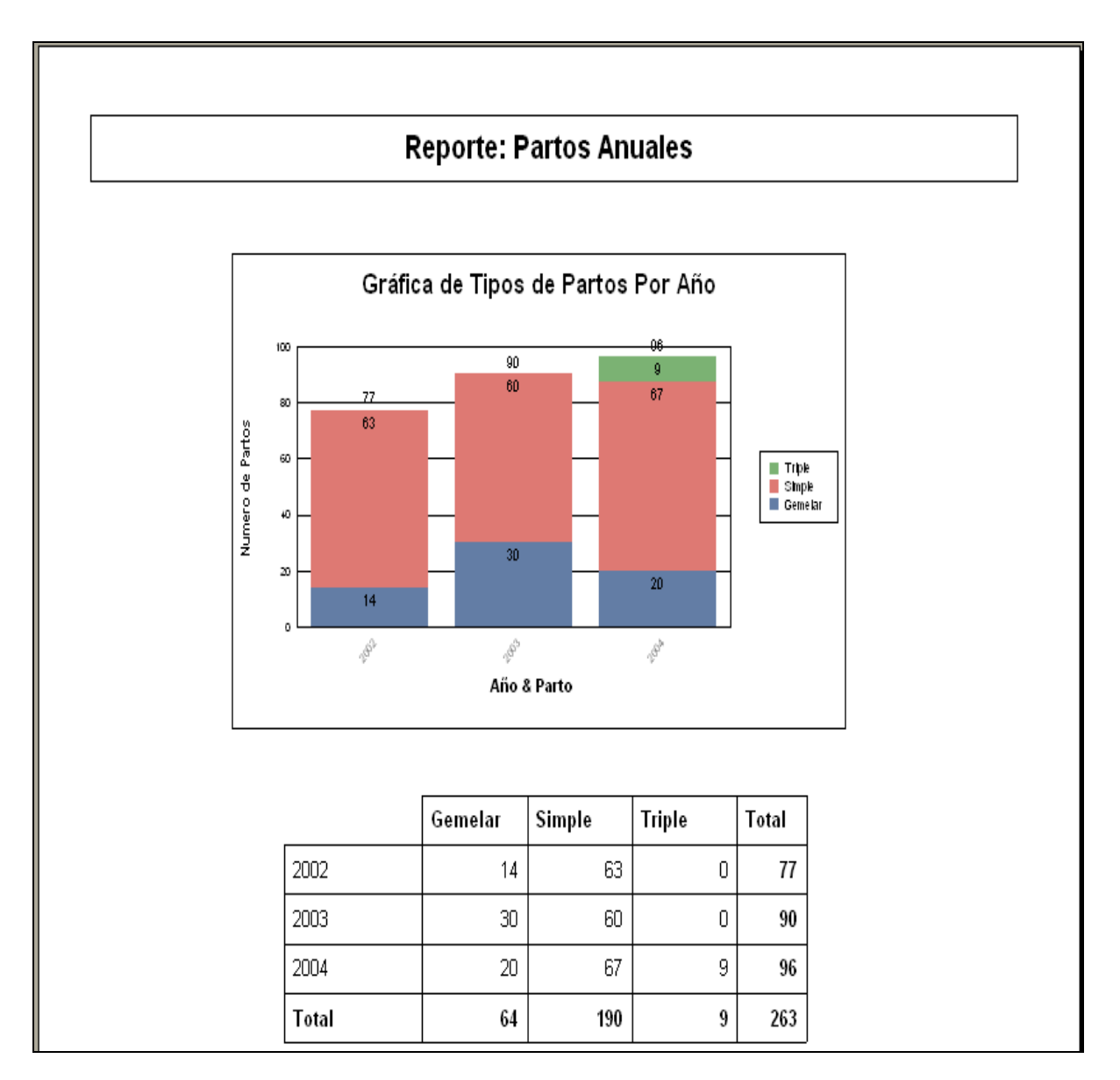

Reporte de Prolificidad (pantalla 34)

En esta pantalla se observa el registro de prolificidad por año y por raza.

Pantalla 34

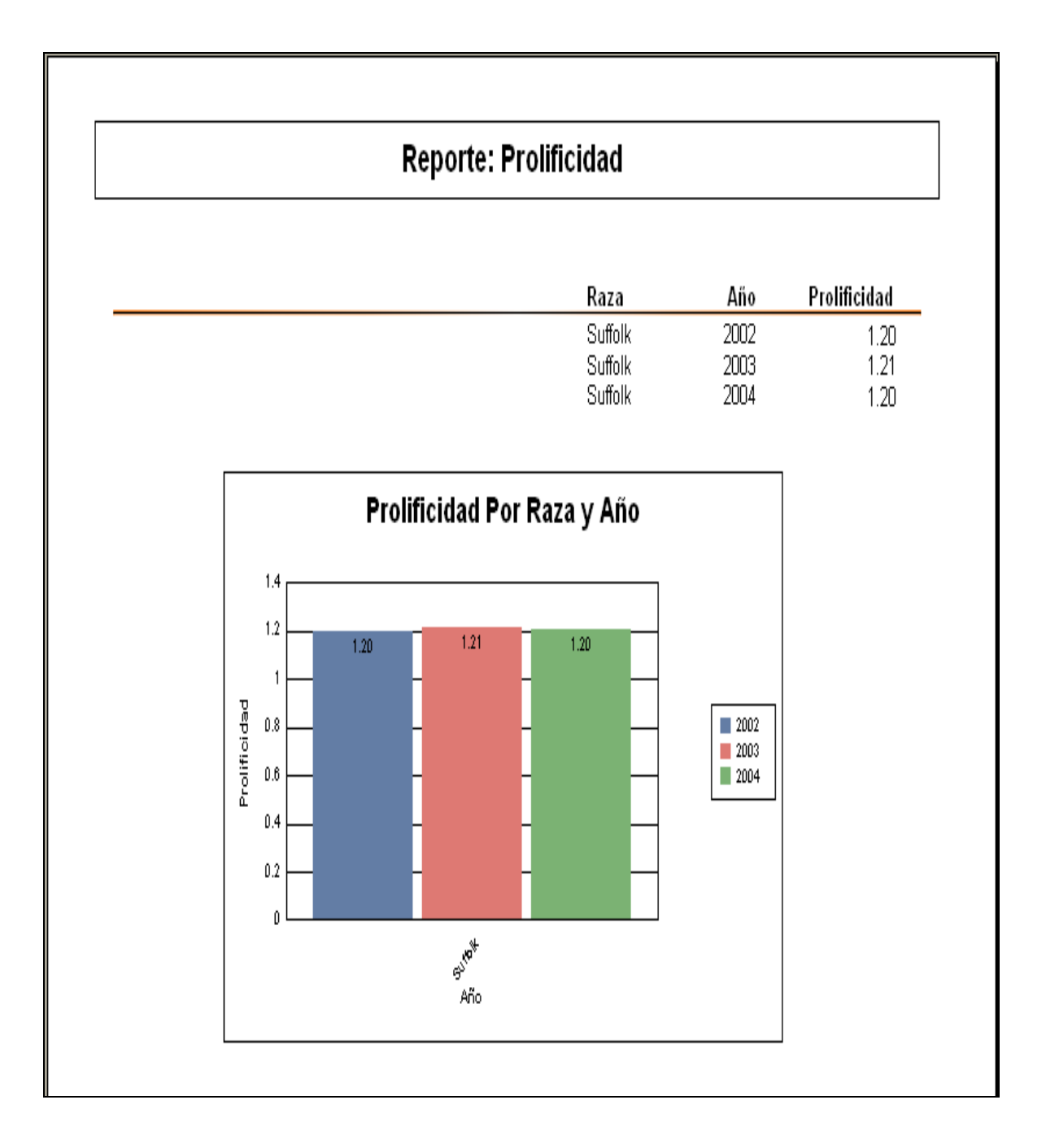

Reporte de fertilidad (pantalla 35)

Aquí en esta pantalla se manifiesta los años de estudio, número de hembras paridas y la correspondiente fertilidad obtenida anualmente y su representación gráfica.

Pantalla 35

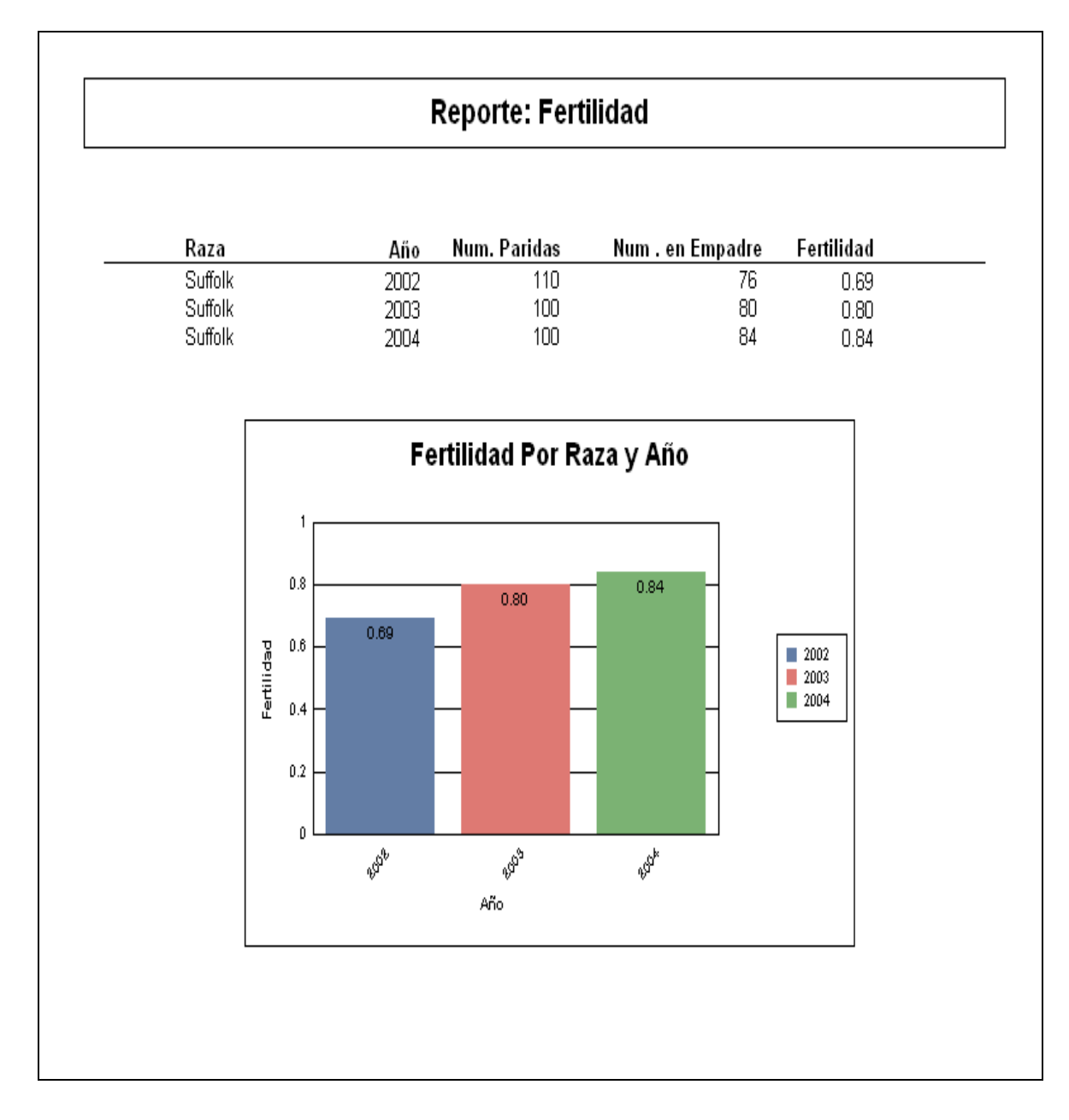

### REGISTRO DE CORDEROS (pantalla 36)

En esta pantalla podemos ver todos los datos referentes a los corderos, aunque estos datos se encuentran en parte en el registro de partos, en este se complementan todos los datos de su comportamiento productivo mientras están en la granja. Se pueden actualizar datos conforme se van obteniendo, como por ejemplo los pesos a la venta y las ganancias diarias de peso durante

la lactancia y la engorda.

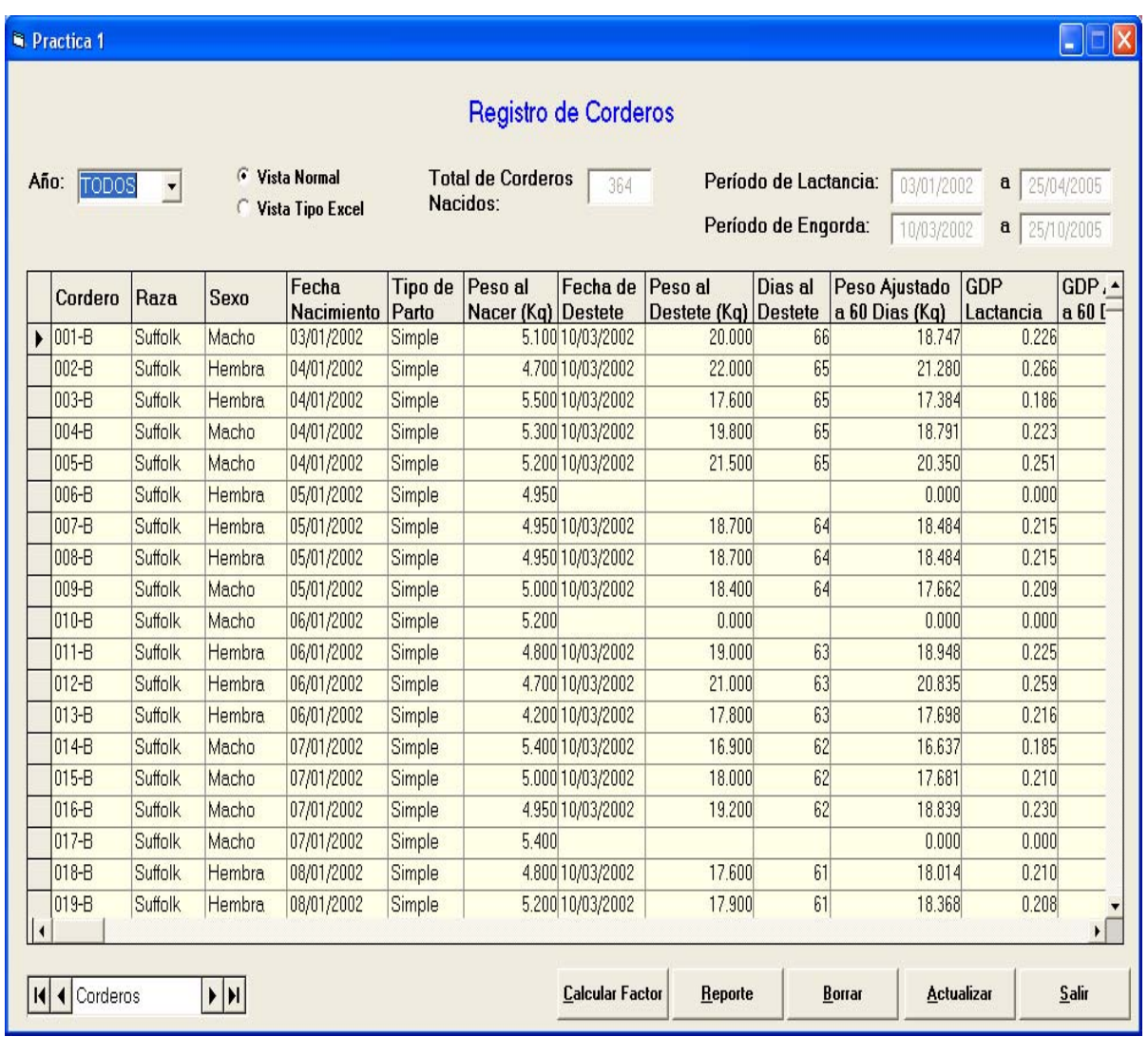

#### Pantalla 36

## REPORTE DE CORDEROS (pantalla 37)

Se puede seleccionar el reporte en lactancia y en engorda.

En esta pantalla se puede consultar el número de corderos totales que finalizaron la lactancia o la engorda, GDP en lactancia o engorda y GDP ajustada a 60 días o 180 días en Kg. con sus respectivas gráficas.

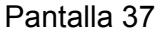

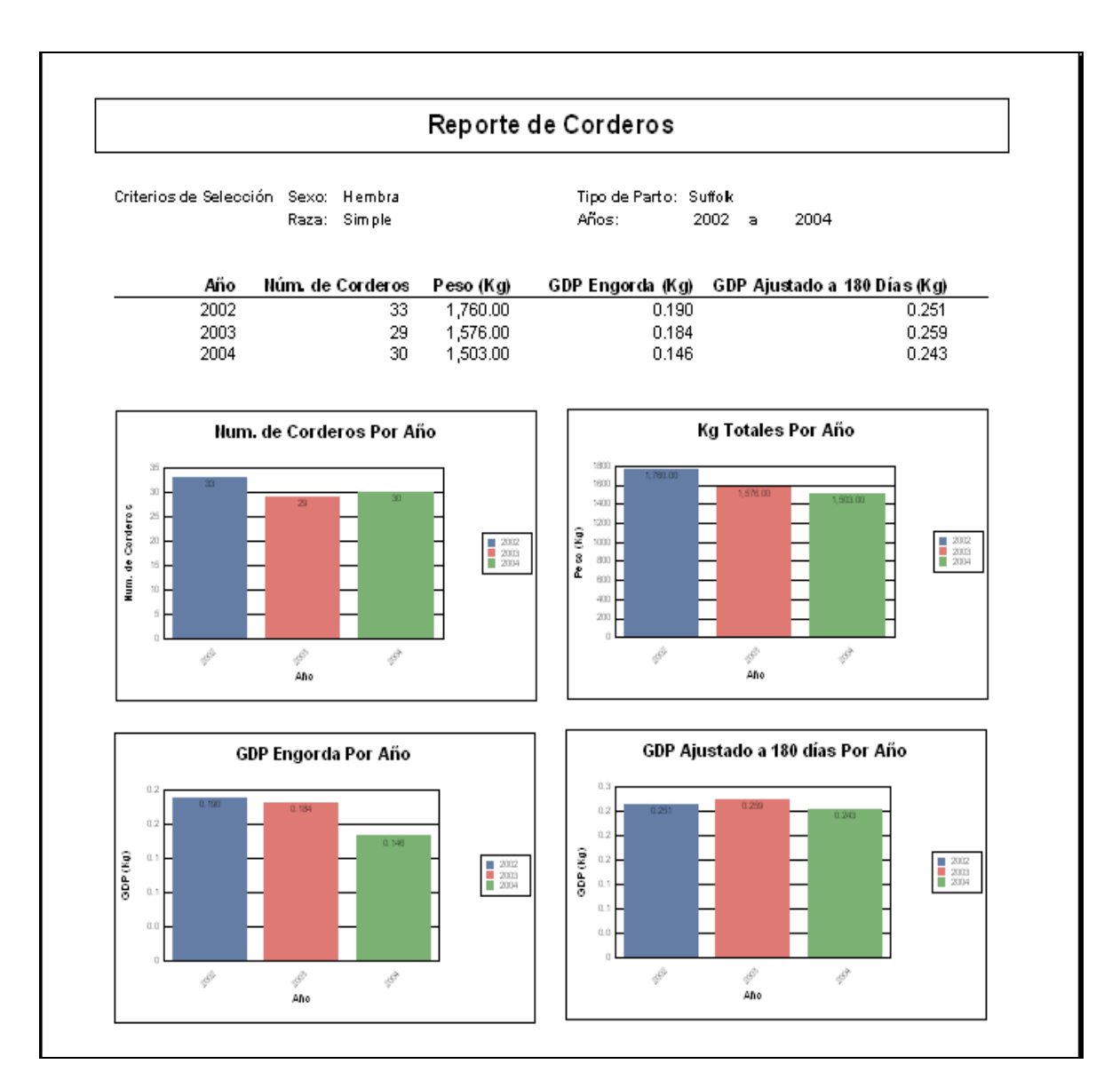

REGISTRO DE LANA (pantalla 38)

En esta pantalla están registradas todas las trasquilas por año y pueden introducirse nuevos datos.

Pantalla 38

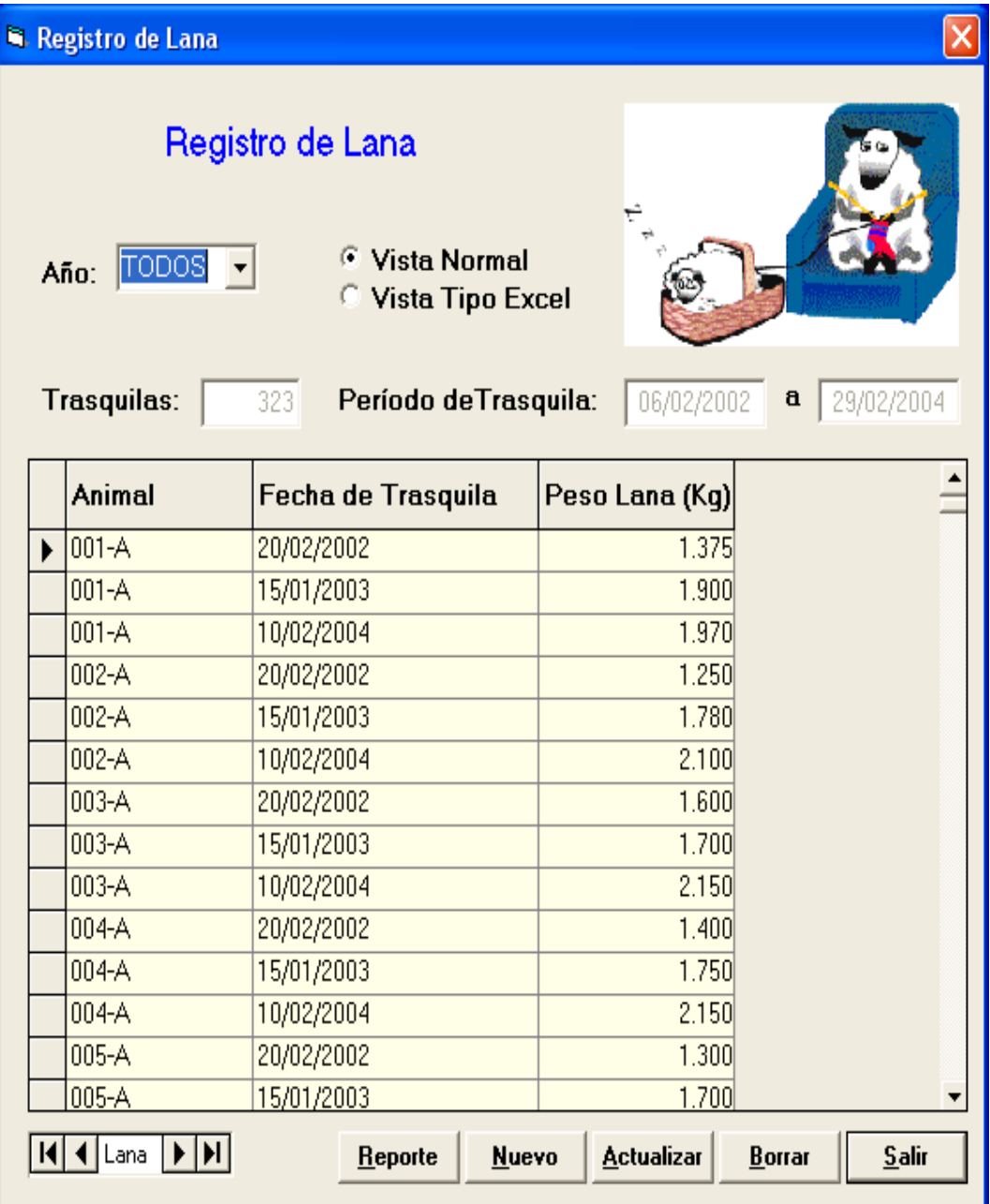

## REPORTE DE LANA (pantalla 39)

En esta pantalla se observan los Kg. Totales de lana y el promedio por año registrado.

Pantalla 39

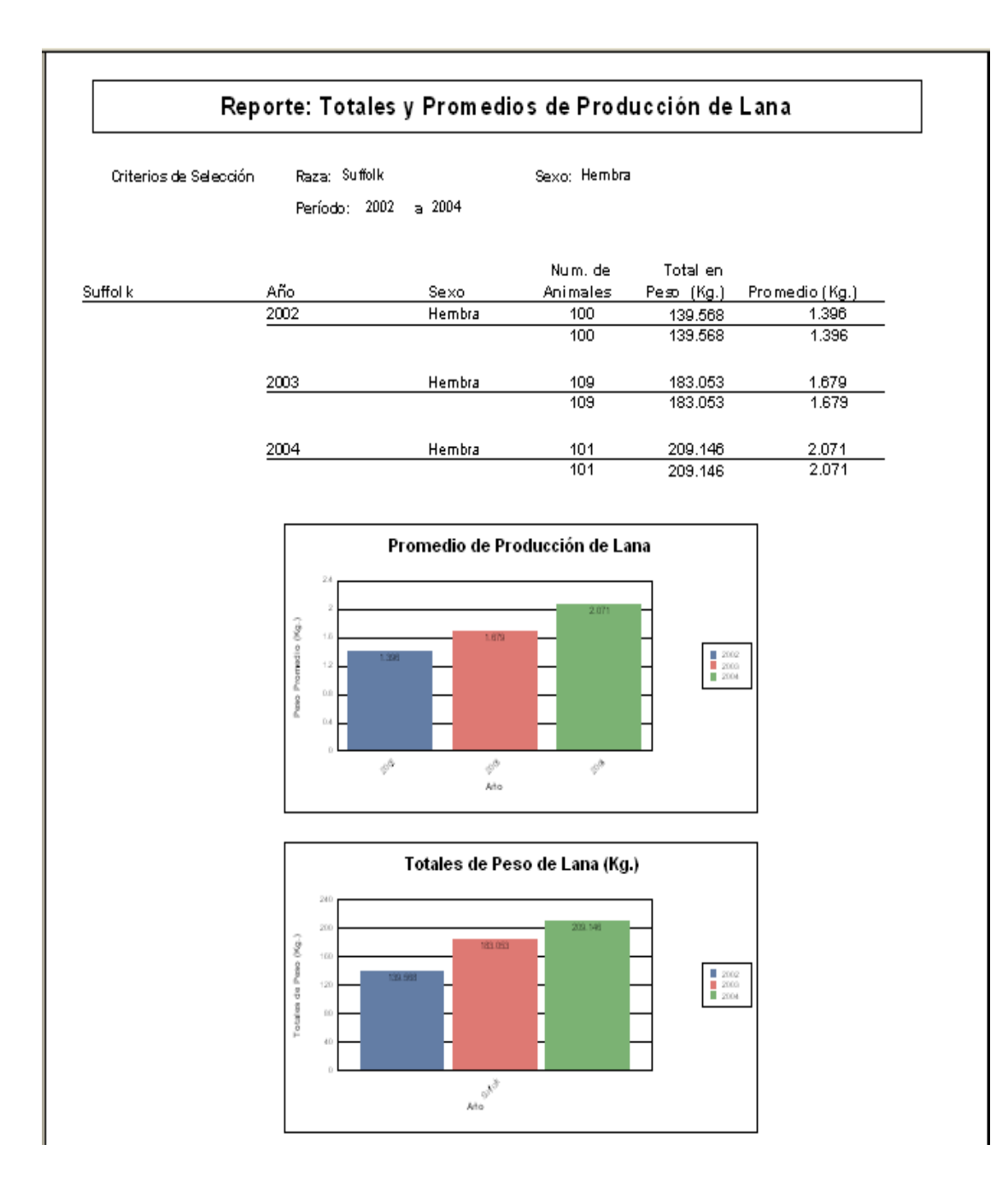

## REGISTROS EPIDEMIOLOGICOS

REGISTRO DE MEDICINA PREVENTIVA (pantalla 40)

En esta pantalla se encuentran las acciones de medicina preventiva llevadas a cabo en los animales. Se puede ver los datos por año y por etapa, (también se puede ver tipo Excel) y se pueden introducir nuevos registros.

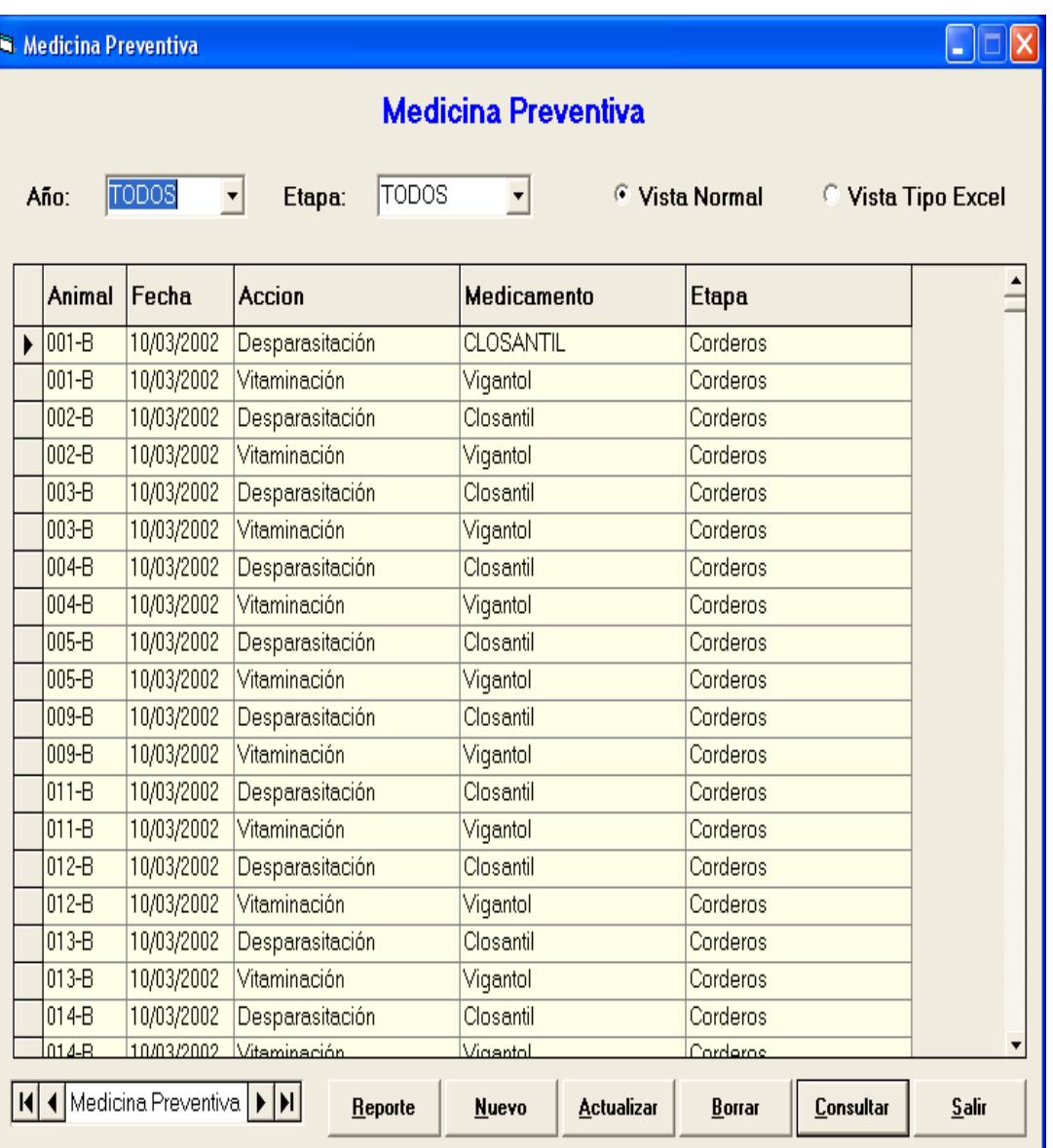

## Pantalla 40

REPORTE DE MEDICINA PREVENTIVA (pantalla 41)

En esta pantalla se observa todas las acciones preventivas realizadas en los

vientres en los años registrados.

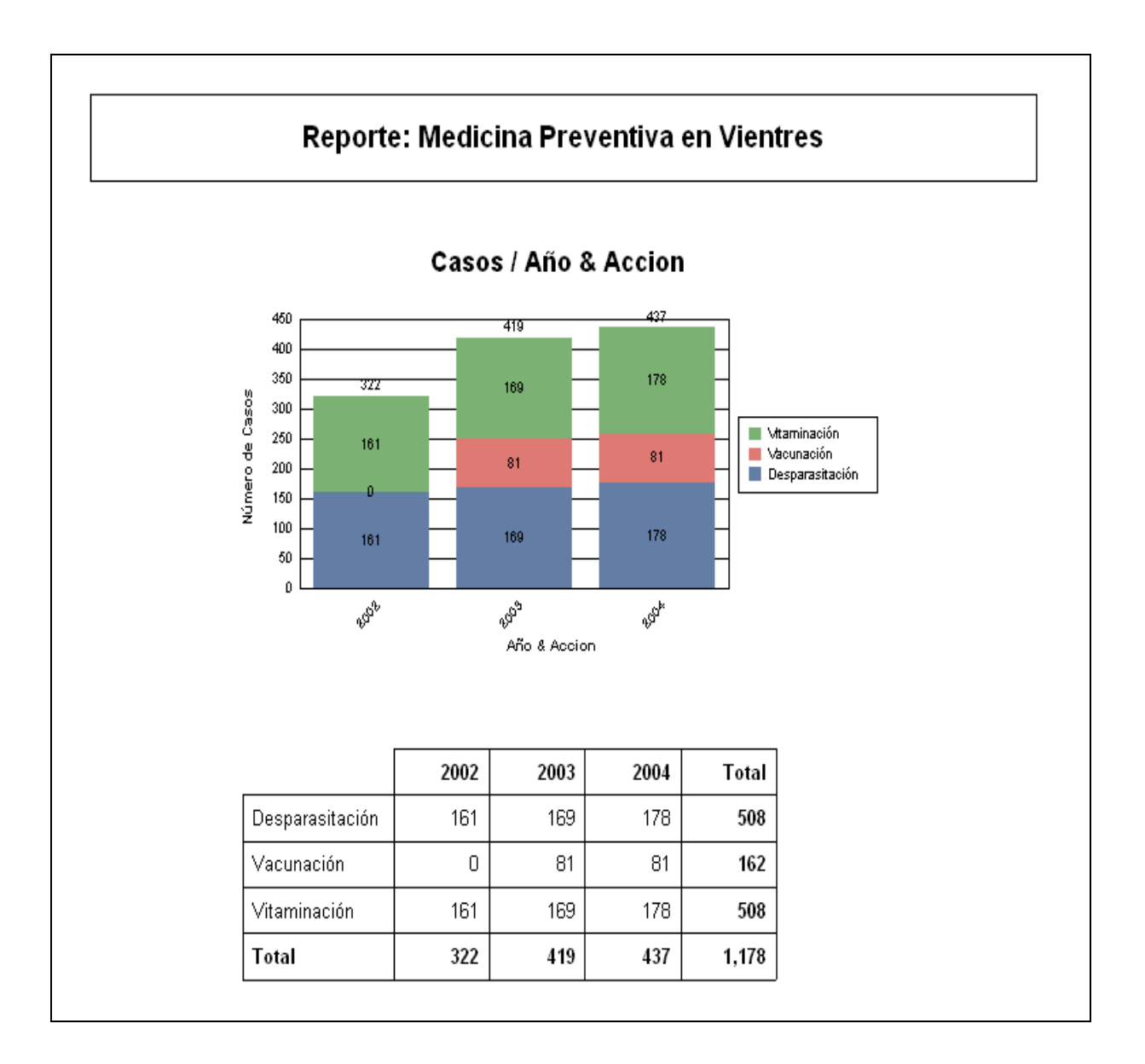

REGISTRO DE CASOS CLÍNICOS (pantalla 42)

En esta pantalla se encuentran todos los casos clínicos que se han registrado en la granja; se pueden introducir datos de casos nuevos y editar las hojas clínicas.

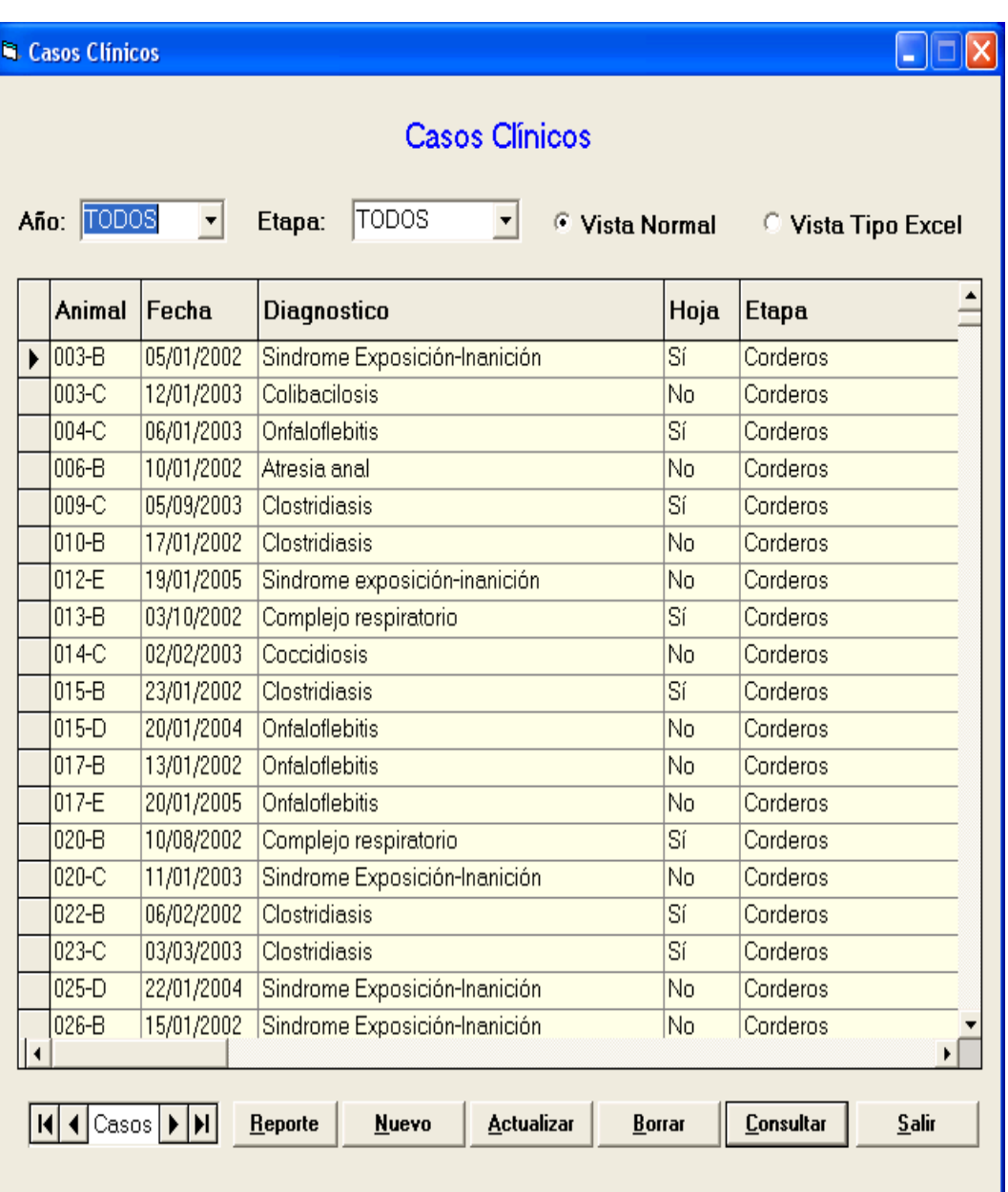

Pantalla 42

## REPORTE DE CASOS CLINICOS

Reporte de morbilidad en corderos (pantalla 43)

En esta pantalla se encuentran registradas todas las enfermedades que se

presentaron en la explotación en los años registrados.

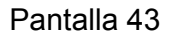

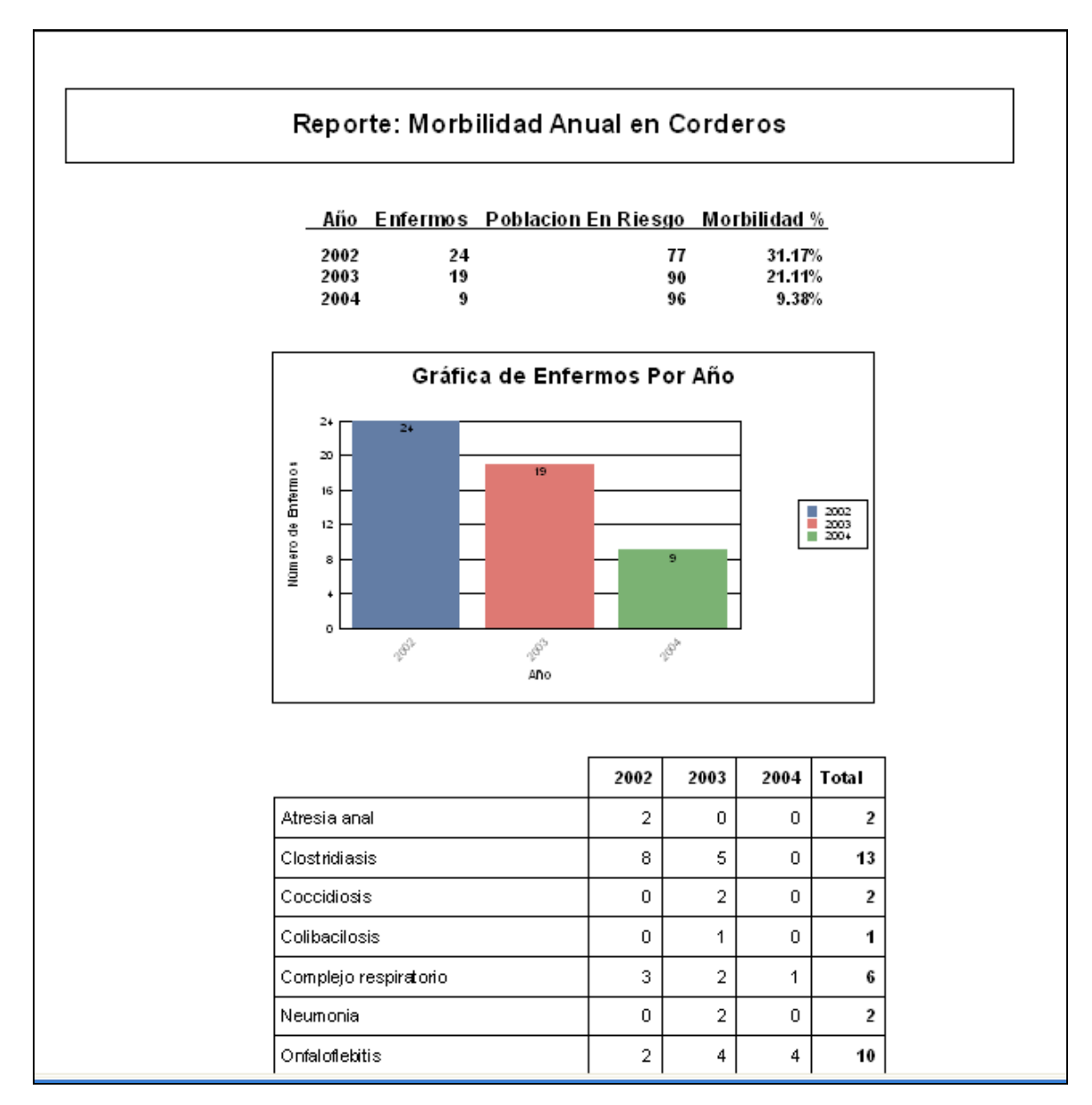

## REGISTRO DE MUERTES (pantalla 44)

En esta pantalla se registran todas las muertes. Pueden observarse por año y por etapa. Pueden introducirse nuevas muertes ya que este registro depende del registro individual y del registro de corderos; al actualizarse estos se actualiza esta pantalla.

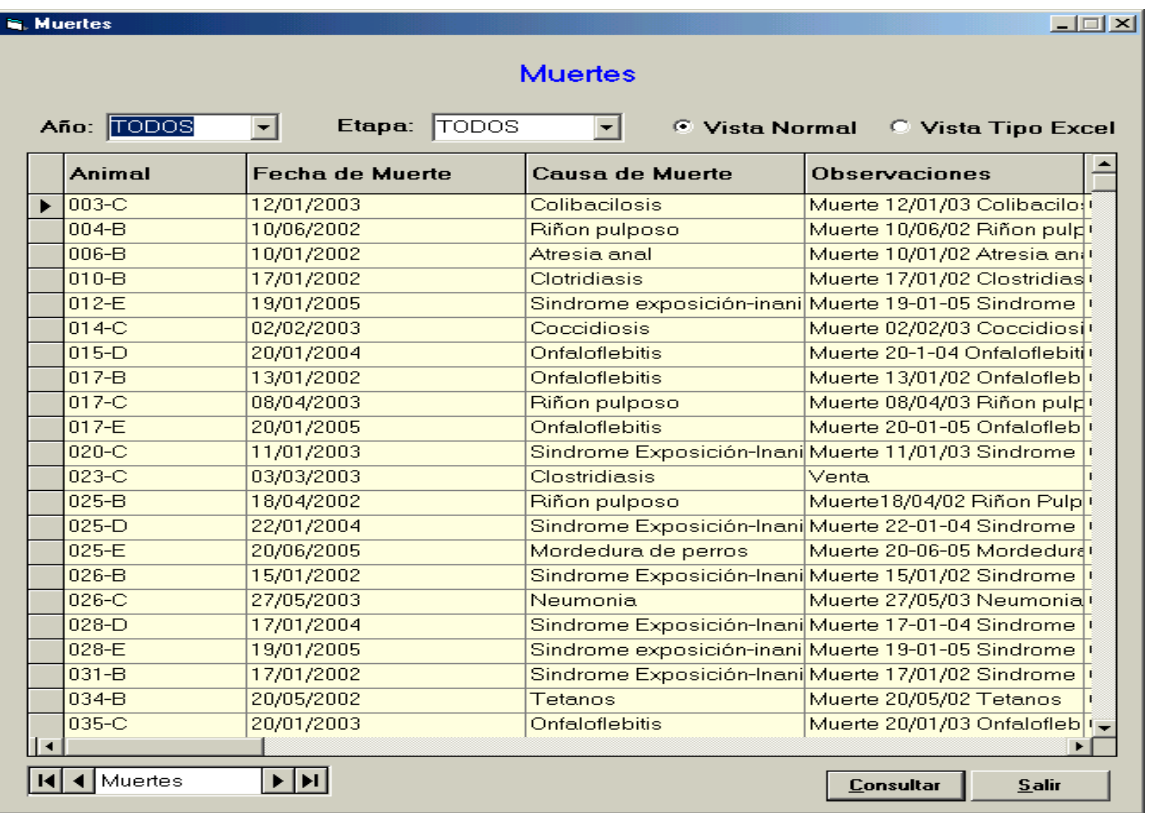

#### Pantalla 44

#### REPORTE DE MUERTES (pantalla 45)

Reporte de mortalidad en corderos

En esta pantalla se encuentran registrados las enfermedades y defectos congénitos que se hayan presentado, mostrando el porcentaje de mortalidad observado en el rebaño en los años registrados.

Pantalla 45

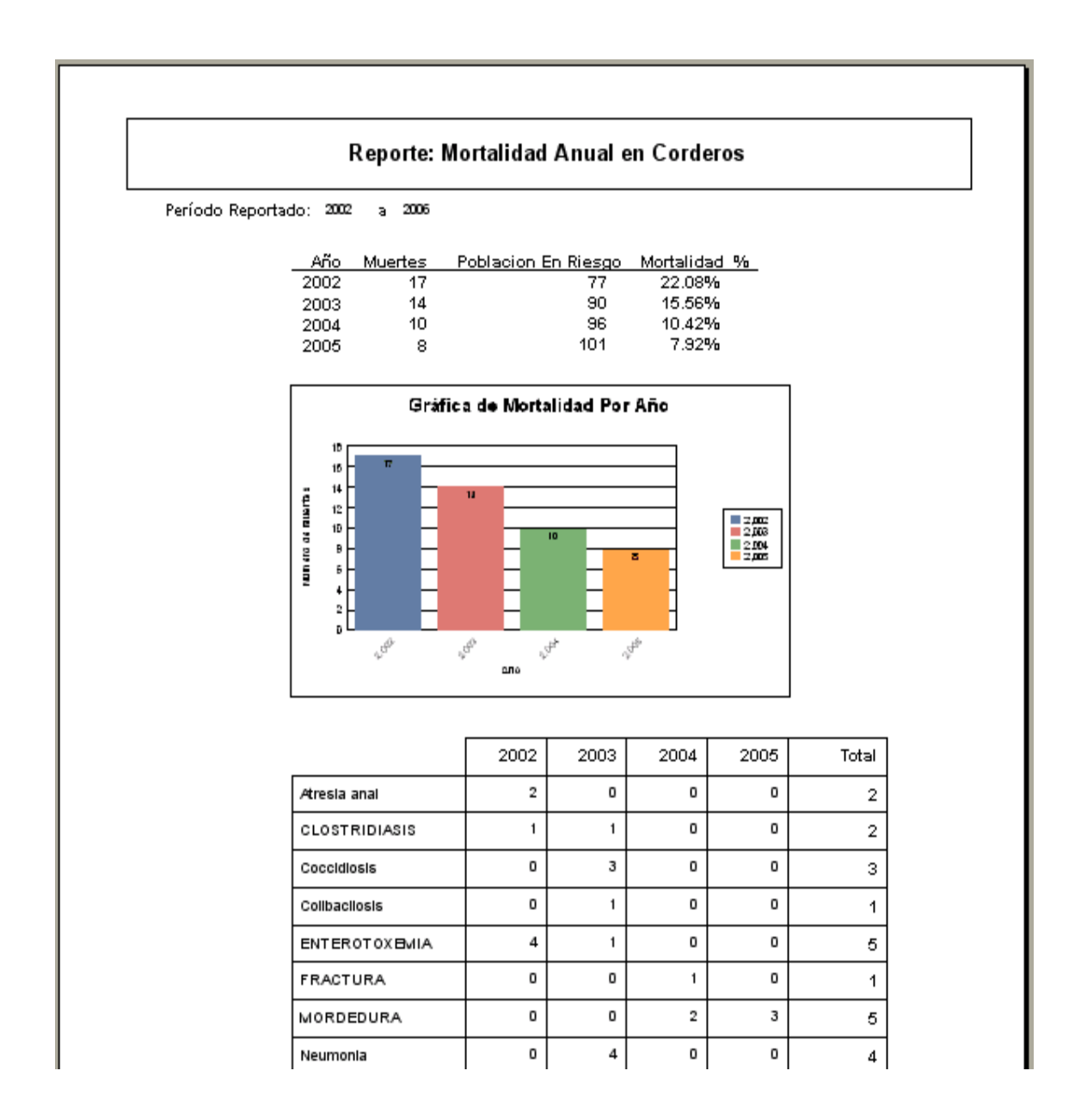

Reporte de letalidad en corderos (pantalla 46)

En esta pantalla se encuentran registrados los porcentajes de letalidad que se presentaron durante los años registrados.

## Reporte: Letalidad Anual de Corderos

a 2006 Período Reportado: 2002

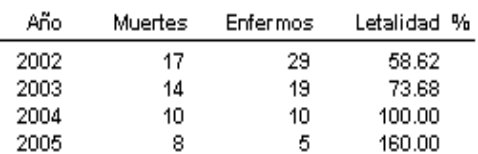

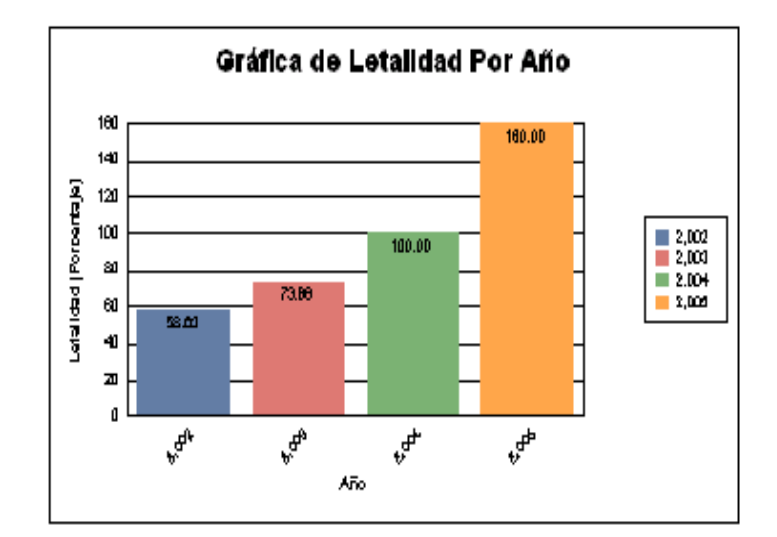

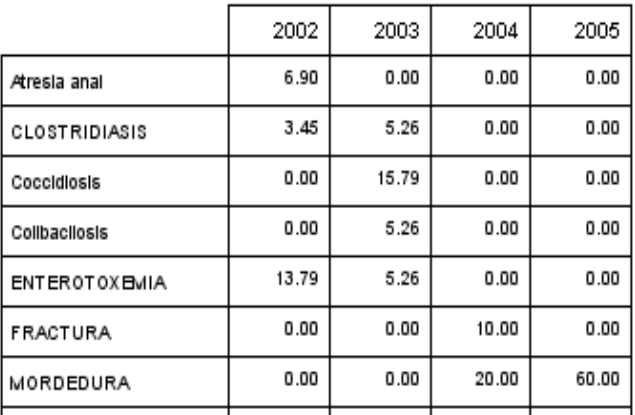

## **EVALUACIÓN**

Una vez probado el programa con los datos ya proporcionados se aplicó en dos prácticas de cómputo con alumnos de la materia de Producción Ovina, con una breve explicación del programa y de los registros utilizados, solicitando mediante un cuestionario la evaluación de los parámetros productivos y epidemiológicos antes descritos, y la identificación de las posibles fallas y acciones particulares que podrán llevarse a cabo en esta granja. (anexo 6) La primera se aplicó al grupo 2904 del semestre 2005-2, lo que sirvió para realizar ajustes en algunas pantallas y reportes que no quedaban claros para los alumnos, posteriormente la segunda práctica se aplicó al grupo 6906 del semestre 2006-2, en la cual los alumnos lograron completar la práctica resolviendo el cuestionario sin ningún contratiempo.

## **DISCUSIÓN**

En el mercado se pueden encontrar diversos programas de cómputo para una empresa comercial como son: Ovitec, Hatox OVINO, Software Cordero Supremo, se pueden adquirir en precios que van de los \$4,290 a \$11,000. Sin embargo con fines didácticos difícilmente pueden utilizarse, ya que no tienen la flexibilidad necesaria para modificar los datos en el los generen. El presente programa es flexible y amigable ya que permite introducir y cambiar todos los datos que el profesor considere de acuerdo a su propósito de enseñanza.

## **CONCLUSIÓN**

Gracias al gran esfuerzo realizado se tiene un programa con características didácticas que permite una mejor enseñanza al alumno.

#### **LITERATURA CITADA**

1.- Moreno,CR.Estado actual y perspectivas de la ovinocultura en México .Veterinaria México 1976;7:136-141.

2.- Gutierrez YA, Lara Salas LJJ. Perspectivas para el desarrollo de la ovinocultura en México. Memorias del II Curso de la Cria Ovina 1987; Toluca, Estado de México: Asociación de Médicos y Técnicos Especialistas en Ovinos. 1987:15-19.

3.- Arbiza AS, De Lucas T. Estado actual de la ovinocultura en México. Avances Recientes en la Producción Ovina .1992: septiembre; Montecillos Estado de México: Colegio de Postgraduados ,1992: 5-43.

4.- Ortiz HA. Situación Actual de la Producción de Ovinos en México DF: Memorias del Curso Internacional Sobre Alimentación Ovina. Asociación Mexicana de Especialistas Nutrición Animal A.C. Facultad de Ciencias Biológicas, Universidad Autónoma del Estado de Morelos, Cuernavaca México. 1999 1-10.

5.- Sistema de Información Estadística, Agroalimentario y Pesquero (SIAP) SAGARPA. Resumen Nacional, Precio de la carne en canal 1990-2003 http://www..siea.sagarpa.gob.mx/ar\_compec\_serhis.html.

6.- Coordinación General de Ganaderia SAGARPA. Estimación del consumo Nacional Aparente de carne de ovino, última actualización, 16 de marzo de 2005. Disponible de: http://www.sagarpa.gob.mx/Dgg/CNAovi.html.

 7. Arteaga J.: La industria ovina en México.1er. Simposium Internacional de ovinos de carne. Pachuca Hidalgo.

8.- Educación, turismo, Agro y Comercio en Nueva Zelandia y nuestros desarrolladores de software han estado en la gama de paquetes de software desarrollados especialmente para granjeros y sus negocios.

http://www.nuevazelandia.org.ar/agritec.ppal.asp

9.- Thrusfield M. Epidemiología Veterinaria.Zaragoza,España.Ed.Acribia,S.A.1990:257

10.- Guerrero R.: Epidemiologia Ed. Adison Weslwy Iberoamericana.1989

11.- Prodap Profesional, a administraciao do agronegocio deixa de ser tratada o una tentativa de erro. Com o software adquirimos informacoes que vao orientar os rumos a serem seguidos. Sérgio Reis Profesor Escola de Veterinaria da UFMG. http://www.prodap.com.br

12.- Instituto de Ciencia Animal. Tenemos la variedad de software Calrac

ovino. Ing. Abiel Roche Lima.

http://www.ica.inf.cu/boxinternet/support/index,asp?line=esp&data=pro&point=so

13.-Software para el manejo de ovinos y caprinos

http://www.agritecsoft.com/shared/viewdoc.pt3

14.- Solución de Software para agro negocios.

http://www.elsitioagricola.com/ads/software/agro.asp

15.- Hatox Ovino, es el software que permite registrar los datos más importantes de los borregos y ovejas, genera información importante para evaluar contra la contra la contra la explotación.

http://www.mexicoganadero.com/hatox/HATOXsoftwareganadero

16.- Regulamiento do registro genealógico das racas ovinas executando em todo o Territorio Nacional pela Associacao Brasilera de Criadores Ovinos. http://www.accoba.com.br

17.- Microsoft Office XP Profesional.2002

## **REGISTRO INDIVIDUAL DE LA HEMBRA**

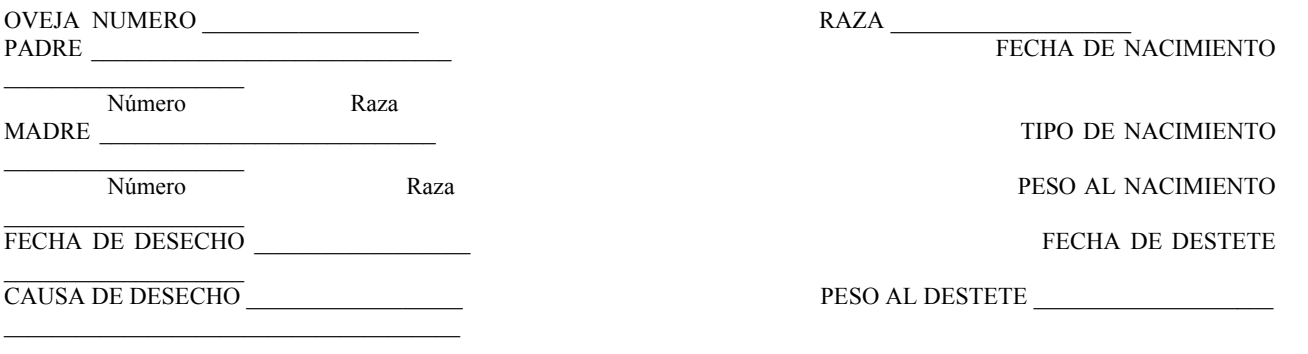

#### REGISTRO REPRODUCTIVO

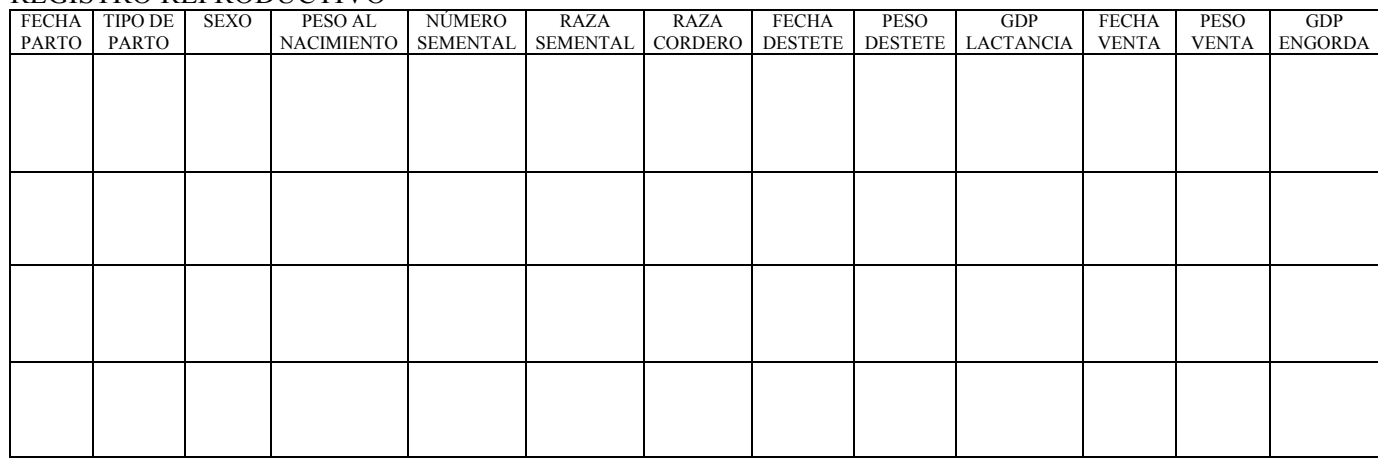

#### TRATAMIENTOS

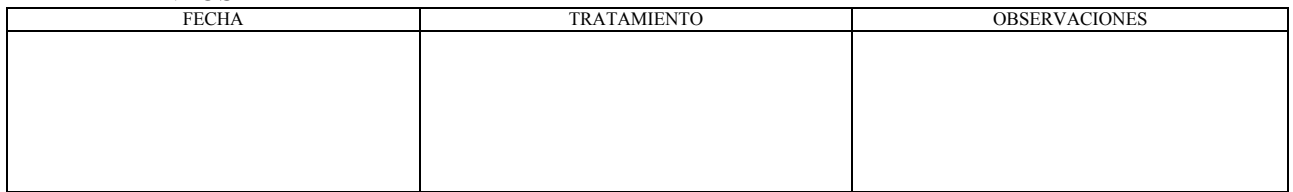

#### SI ES PRODUCTOR DE LANA PRODUCTOR DE LANA

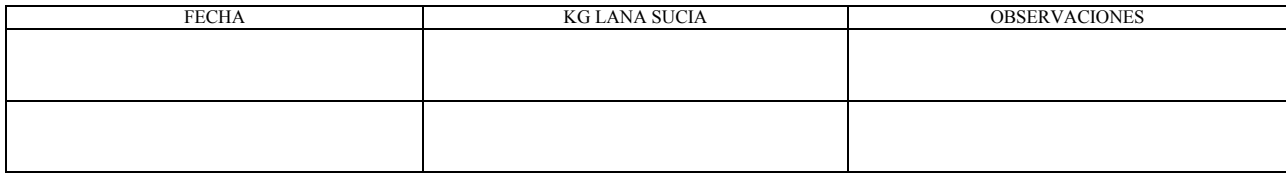

## **REGISTRO INDIVIDUAL DEL MACHO**

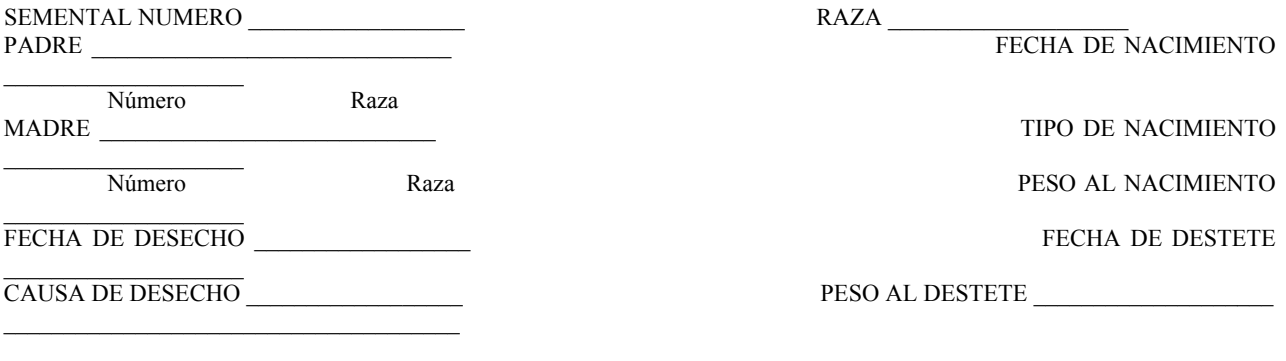

#### REGISTRO REPRODUCTIVO

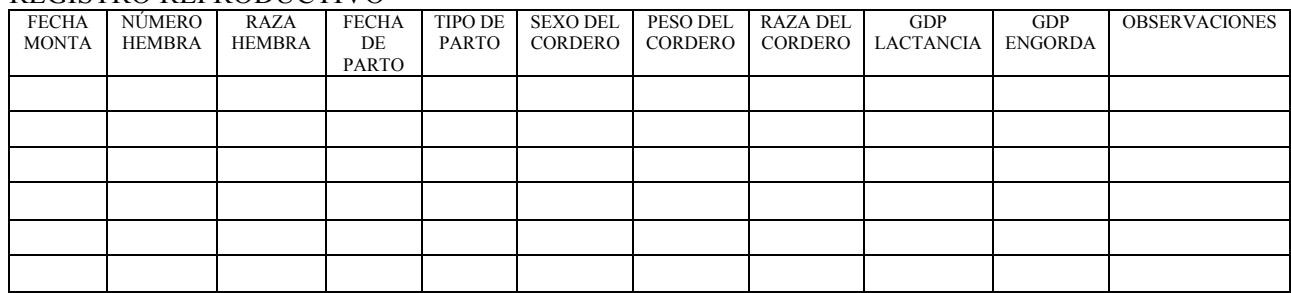

#### TRATAMIENTOS

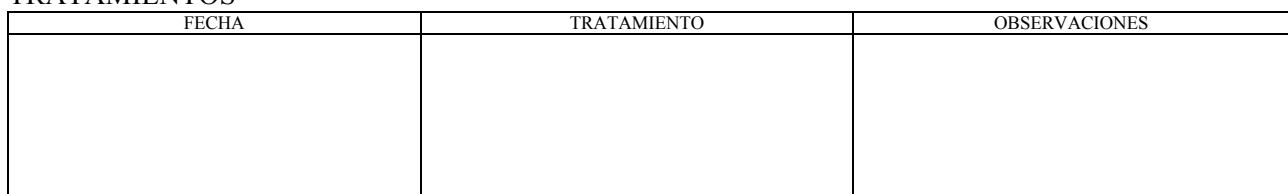

#### SI ES PRODUCTOR DE LANA PRODUCTOR DE LANA

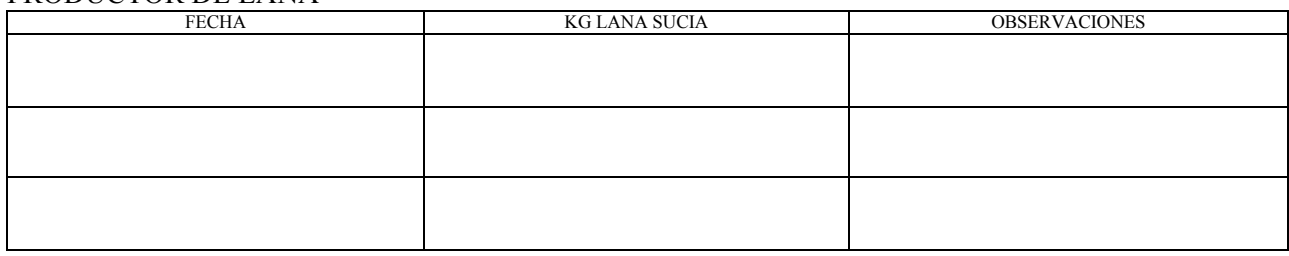

## **REGISTRO DE EMPADRE**

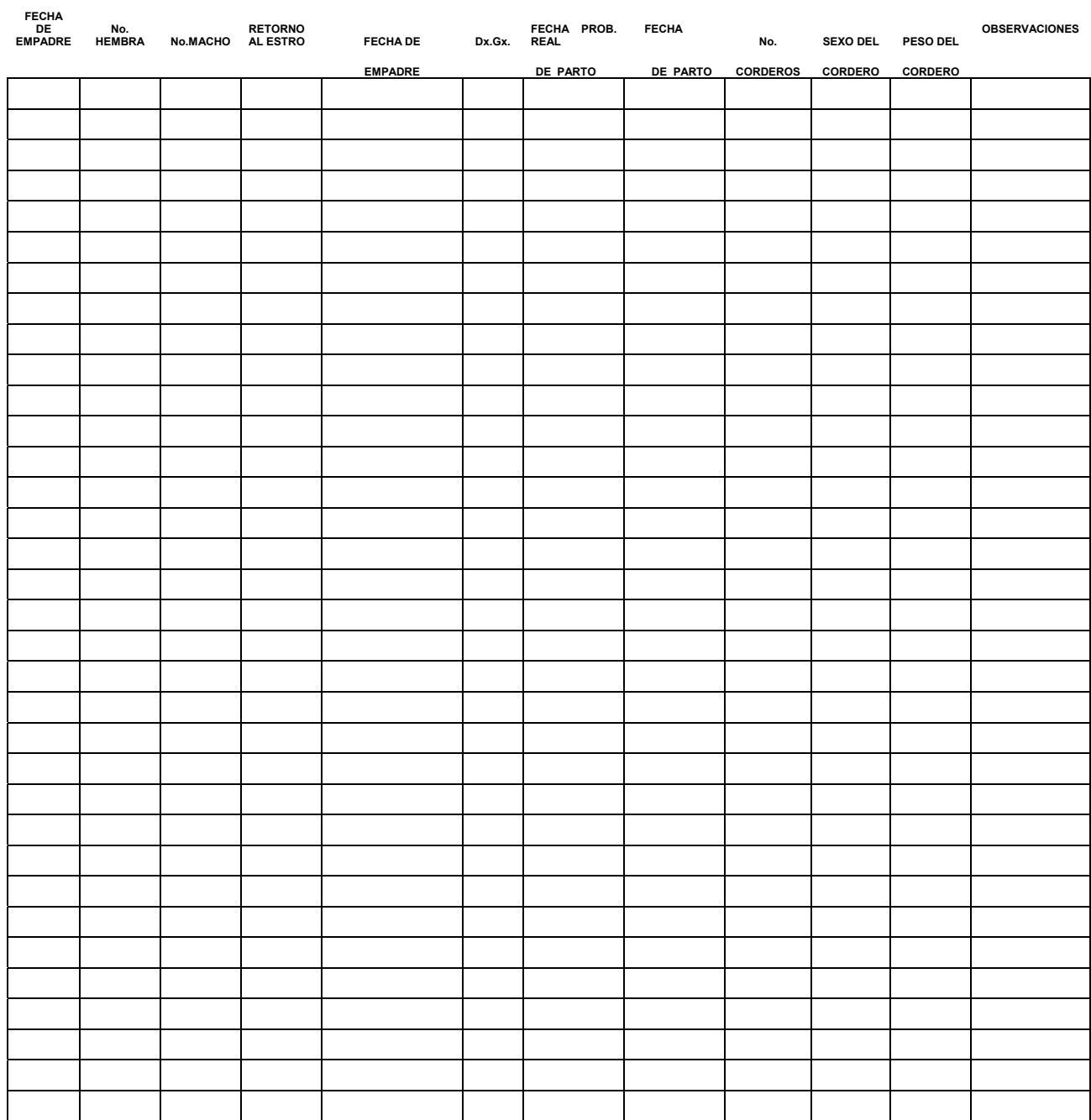

## **REGISTRO DE REBAÑO**

![](_page_68_Picture_51.jpeg)

## **HOJA CLINICA**

![](_page_69_Picture_7.jpeg)

# **CUESTIONARIO DE PREGUNTAS A LAS PERSONAS QUE ASISTEN A LA PRACTICA DE COMPUTO" EVALUACION DE UN PROGRAMA DE COMPUTO COMO MATERIAL DIDACTICO PARA LA ASIGNATURA DE PRODUCCIÓN OVINA"**

1.- ¿Obtenga la fertilidad en el rebaño en cada uno de los 4 años de estudio y compararlos?

2.- ¿Mencione la prolificidad en el rebaño en cada uno de los 4 años de estudio?

3.- ¿Relación hembra : macho en cada uno de los 4 años?

4.- ¿Mencione la mortalidad en corderos en lactancia y engorda en vientres, sementales por las enfermedades que se presentaron y concluya que resultados arroja toda esa información?

5.- ¿Total de corderos producidos en lactancia y engorda en cada uno de los 4 años?

6.- ¿Mencione las enfermedades más frecuentes en el periodo de lactancia en los 4 años de estudio y concluye que enfermedades que se presentan o no en el ultimo año?

7.- Obtener el promedio de GDP en lactancia y engorda por año.

8.- Evalúe los partos.

9.- Evalúe el comportamiento de los machos.

10.- Evalúe el empadre.

11.- Mencione si se tomaron acciones para reducir la mortalidad en el rebaño.

12.- Mencione que recomendaciones harías al dueño.

13.- Mencione las observaciones que harías para mejorar el programa de cómputo.